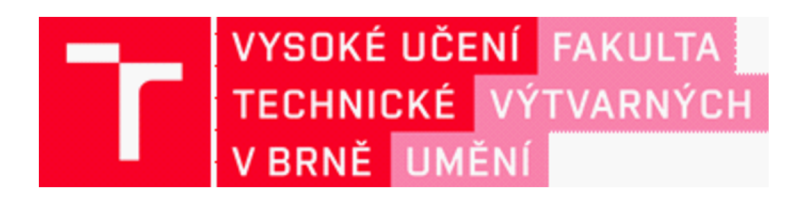

# **DOKUMENTACE** ZÁVĚREČNÉ PRÁCE

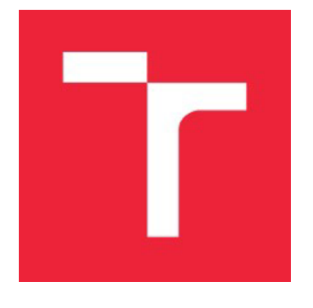

# **VYSOKÉ UČENÍ TECHNICKÉ V BRNĚ**

BRNO UNIVERSITY OF TECHNOLOGY

# **FAKULTA VÝTVARNÝCH UMĚNÍ**

FACULTY OF FINE ARTS

# **ATELIÉR HERNÍCH MÉDIÍ**

GAME MEDIA STUDIO

# **HERNÍ APLIKACE LILI**

LILI GAME APPLICATION

# **DIPLOMOVÁ PRÁCE**

MASTER'S THESIS

# **AUTOR/KA PRÁCE**

AUTHOR

**Be. Veronika Hrbáčova** 

**VEDOUCÍ PRÁCE SUPERVISOR** 

**MgA. Vojtěch Vaněk** 

# **BRNO 2022**

# **OBSAH DOKUMENTACE:**

# TEXTOVÁ ČÁST s. 4 - 21

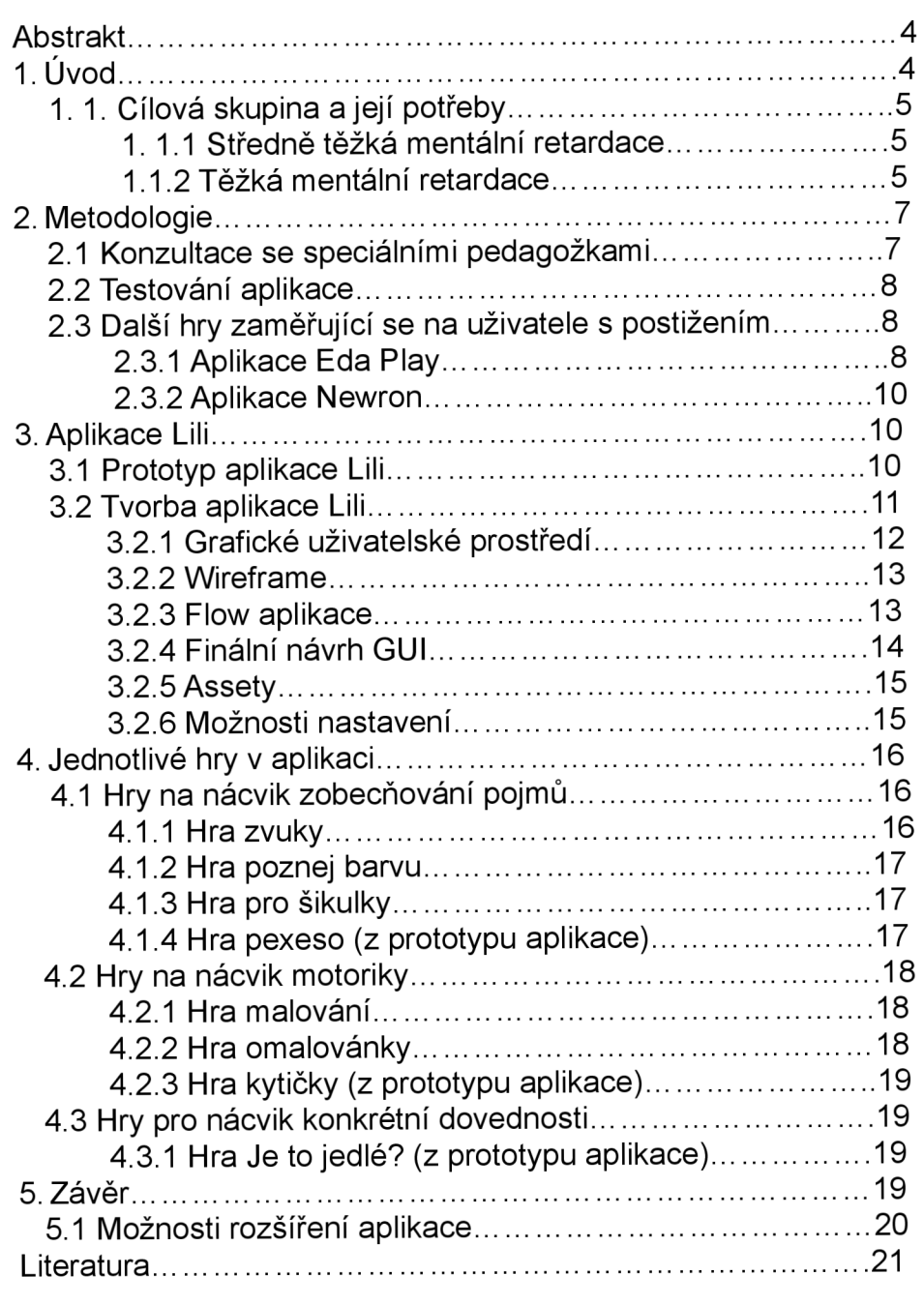

#### OBRAZOVÁ ČÁST s. 22 - 34

## TEXTOVÁ ČÁST

#### Abstrakt

*Předmětem diplomové práce je vývoj herně-vzdělávací aplikace pro osoby s těžkým mentálním postižením, určené pro platformu iOS, primárně pro zařízení iPad.* 

*Aplikace Lili je herně-vzdělávací aplikace, určená pro osoby se středně těžkým a těžkým mentálním postižením. Jejím účelem je poskytnout soubor zábavných činností rehabilitačního nebo vzdělávacího charakteru na vhodné platformě. Hlavní důraz je kladen na zábavnou stránku a co největší samostatnost uživatele.* 

*V teoretické části práce je rozvedena motivace pro vytvoření této aplikace a její možný přínos pro speciální pedagogiku i pro běžné domácí použití. Dále také postup kterým byla aplikace tvořena - od konzultací se speciálními pedagogy, přes testování až po tvorbu grafického uživatelského rozhraní. Rozebírá také motivaci za výběrem platformy a použitých technologií. Původní funkční prototyp změnil díky konzultacím v ateliéru herních médií svoje grafické uživatelské prostředí a také se rozšířil o další hry, konkrétně o hry malování, poznávání zvuků, omalovánky a barvy, jejichž vznik práce dokumentuje. Díky konzultacím v ateliéru byla aplikace dokončena a je připravena pro vydání vApp Store a volnému šíření.* 

### 1. Úvod

Motivací pro vznik této práce pro mě byly dlouholeté osobní zkušenosti s problematikou volného času a vzdělávání osob s diagnózou těžkého a středně těžkého mentálního postižení. Je velice obtížné pro osoby s těžkými formami mentálního postižení najít činnost, která by je nějakým způsobem obohacovala a kterou by dokázali vykonávat samostatně. Zároveň jsem díky svým kontaktům se speciálními pedagožkami z brněnské speciální školy Kociánka zjistila, že mají ve škole sice k dispozici tablety, které jim mají pomáhat při výuce, bohužel ale nemají žádné aplikace vhodné pro jejich studenty. Aplikace, které v současné době používají, jsou určené pro předškolní děti a pro používání při výuce studentů s těžším mentálním postižením nejsou ideální. Průzkumem v oboru jsem také zjistila, že projektů které se snaží zpřístupnit herní zážitek hráčům s fyzickým postižením je řada, poměrně časté jsou dnes také aplikace zaměřující se na osoby s těžšími formami autismu, hráči s mentálním postižením ale zůstávají opomíjení.

Vznikla tak iniciativa vytvořit herní aplikaci, která bude mít rehabilitačně-vzdělávací charakter, ale zároveň bude zábavnou volnočasovou aktivitou, kterou budou moct osoby s těžším mentálním postižením hrát i doma na svých vlastních zařízeních a umožní jim co největší samostatnost při ovládání. Hraní digitálních her je jednou z běžných činností, které se věnují dnešní mladí lidé ve volném čase, a ze kterých byli mentálně postižení doposud vyloučeni. Proto, když jsem přemýšlela nad herním projektem který bych ráda zpracovala, bylo mi jasné, že cílová skupina budou právě osoby s mentálním postižením.

### 1.1 Cílová skupina a její potřeby

Pro vysvětlení důvodů, proč odborníci, se kterými jsem práci konzultovala, považují aplikace pro předškolní děti za nevhodné k výuce studentů s těžšími formami mentálního postižení, je třeba si těžké a středně těžké mentální postižení definovat.

#### 1.1.1 Středně těžká mentální retardace

Hodnota IQ u jedinců se středně těžkou mentální retardací se pohybuje v rozmezí 35-49 (průměrný IQ standardní populace se pohybuje v rozmezí 90-109**)1** Osoby se středně těžkou mentální retardací mají výrazně opožděný rozvoj chápání a řečové schopnosti, v důsledku toho je u nich zpomaleno a významně omezeno dosažení schopnosti základní sebeobsluhy. K tomu významně přispívají i limitované možnosti zručnosti a omezená pohyblivost. Přesto většinou bývají schopni chodit bez pomoci, navazovat kontakty s druhými lidmi a dokáží se podílet na jednoduchých sociálních aktivitách. Základy čtení, psaní a počítání, stejně jako další dovednost, si mohou osvojit díky speciálním vzdělávacím programům. U středně těžké mentální retardace se také často objevují přidružené poruchy jako je autismus, vývojové poruchy, neurologická (např. epilepsie) a psychiatrická (např. bipolární porucha) onemocnění.

#### 1.1.2. Těžká mentální retardace

Těžká mentální retardace je podobná středně těžké mentální retardaci s tím rozdílem, že u těžké mentální retardace je úroveň schopností ještě více snížená. Většina jedinců s tímto postižením má značný stupeň poruch motoriky a další poškození nervového systému či jeho

*<sup>1</sup> "IQ scores between 90 and 109 indicate a normal or average intelligence. Individual adults usually score somewhere in between the 70-130 range, with 100 being the theoretical average."* **KUMAR, Kathrik, ALLARAKHA, Shaziya,** 2022. *What is the normal range for IQ?* [online]. 3.1. [cit. 27.3.2022]. Dostupne z: https:// [www.medicinenet.com/what\\_is\\_the\\_norrnal\\_range\\_for\\_iq/article.htrn](http://www.medicinenet.com/what_is_the_norrnal_range_for_iq/article.htrn) 

vadný vývoj. Možnosti výchovy a vzdělávání osob s těžší formou mentální retardace jsou značně omezené a pro jejich rozvoj a zlepšení jejich kvality života je nezbytná včasná rehabilitační péče. <sup>1</sup>

Z definice je jasné, že naše cílová skupina a její potřeby, spojené s různými typy omezení, jsou velice různorodé. Těžší formy mentální retardace mohou zahrnovat snížené a různě poškozené kognitivní schopnosti, snížené komunikační schopnosti (dokonce kompletní nonverbalitu), snížené pohybové a motorické schopnosti a další. Pokud jsou pro práci s takovou skupinou použity nástroje které nejsou přímo pro ně určeny a neberou jejich omezené schopnosti v potaz, je zřejmé že nebudou tito jedinci schopni s tímto nástrojem pracovat samostatně a nebo s ním nebudou schopni pracovat vůbec.

Hlavním problémem aplikací pro předškolní děti je v tomto případě uživatelské rozhraní a to zejména po vizuální stránce. Aplikace bývají plné složitých ilustrací, zvuků a animací, které uživatele s těžším mentálním postižením při plnění úkolů vyrušují. Jedním z možných průvodních jevů těžšího mentálního postižení jsou různé druhy agnózie, tedy poruchy rozpoznávání předmětů, zvuků nebo obrazů. Někteří jedinci tak například nejsou schopni vnímat čáry a barevné plochy jako celistvý obraz nebo si tento obraz spojit s pojmem. Aplikace vhodná pro mentálně postižené uživatele by měla být vizuálně co nejjednodušší a bez zbytečné grafiky.

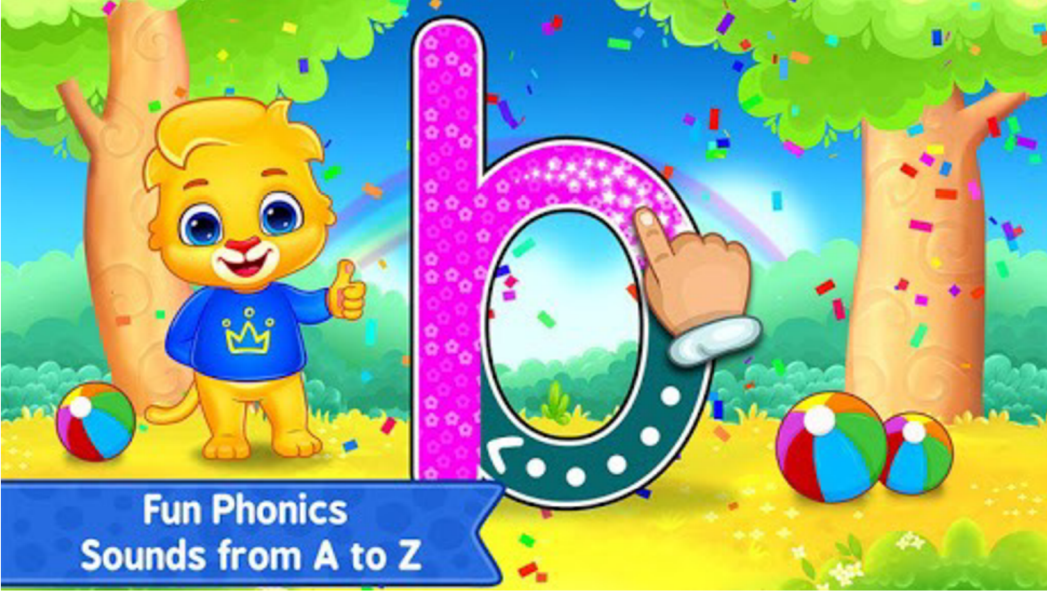

Nevhodné uživatelské prostředí, kde kromě obtahovaného písmene obsahuje obrazovka příliš mnoho prvků vyžadujících paralelní diferenciaci pozornosti.

*<sup>1</sup> Problematika mentálního postiženi* [online]. [Cit. 27.3.2022]. Dostupné z: <http://www.fokusopava.cz/> hradecka\_problematika\_mentalniho\_postizeni.php

Dalším problémem může být přizpůsobení pro uživatele s poruchami pozornosti. Pokud je v aplikaci příliš mnoho podnětů, takový uživatel nedokáže udržet delší pozornost zaměřenou na daný úkol. Takové rušivé elementy mohou být jak vizuálního charakteru (příliš mnoho animací, příliš složité nebo obsáhle ilustrace, ilustrované pozadí - úkoly zasazené například do ilustrace krajiny), tak také charakteru zvukového - například přítomnost podkresové melodie v aplikaci je zcela nevhodná.

V neposledním případě je také nutné připustit, že pro některé jedince z naší cílové skupiny jsou hry pro předškoláky příliš složité.

U naší cílové skupiny také musíme přihlédnou k tomu, že uživatelé nejsou děti předškolního věku a i přes to, že jejich inteligenční a kognitivní schopnosti jsou značně narušeny, pořád se jedná o osoby školního věku a starší (na speciální základní školu mohou studenti docházet až do dospělosti). Proto je potřeba zohlednit tento fakt i při zpracování aplikace a neodkazovat se na dětské říkanky nebo infantilní ilustrace, ale na praktičnost a jednoduchost zpracování aplikace, tak aby umožnila co největší samostatnost a zprostředkovala zábavný zážitek s možností rozvíjet určité dovednosti. Při návrhu aplikace je tedy třeba upřednostnit její praktičnost před estetickou stránkou.

#### 2. Metodologie

#### 2.1 Konzultace se speciálními pedagožkami

Tvorba celé aplikace probíhá v úzké spolupráci se speciálními pedagožkami. Většina her vychází z činností, které samy používají ve své praxi a které bylo buď snadné digitalizovat, nebo jejich digitalizace dokonce přispěla ke zjednodušení provádění této činnosti.

Pedagožky, se kterými byla aplikace konzultována měly zkušenosti s širokou škálou věkových kategorií, od nejmladších školních dětí až po dospělé klienty. To umožnilo pohled na aplikaci z více uživatelských stran a tím pádem bylo možné vytvořit aplikaci co možná uživatelsky nejuniverzálnější.

Kromě dílčích úkolů bylo také grafické uživatelské rozhraní a použité assety vždy prodiskutovány, aby se potvrdilo, zda jsou do aplikace vhodné. Kvůli nedostatku teoretického základu, o který by bylo možné se při tvorbě aplikace opřít, bylo alespoň možné zajistit,

že všechny podněty pro tvorbu aplikace pochází přímo z praxe, od odborníků na danou problematiku.

#### 2.2 Testování aplikace

Nedílnou součástí tvorby bylo také konstantní testování aplikace s mentálně postiženými uživateli. Díky tomu bylo možné získat cenné informace o tom, jakým způsobem s aplikací interagují a vzniklé problémy okamžitě eliminovat. Bylo tak možné předejít problémům jako je umístění funkčních tlačítek v místě, kde si uživatelé běžně odkládají zápěstí na display nebo zrušení podkresových melodií na pozadí, které uživatele rušily při soustředění na vykonávané úkoly.

### 2.3 Další hry zaměřující se na uživatele s postižením

V rámci tvorby aplikace pro osoby s mentálním postižením jsem se snažila najít nějaký teoretický základ, zjistila jsem ale, že využití digitálních her ve vzdělávání je dodnes nepříliš populární téma. Ještě horší je situace s vývojem aplikací a nástrojů přímo určených pro uživatele s mentálním postižením. Toto téma jako by téměř neexistovalo. V českém prostředí se mi podařilo najít dvě herní aplikace podobného zaměření.

#### 2.3.1 Aplikace Eda Play

Aplikace Eda Play se zaměřuje na děti se zrakovým postižením v kombinaci s dalším postižením tzv CVI1. CVI je onemocnění mozku. Jeho příčinou je poškození zrakových center v mozku, která odpovídají za zpracování a začleňování informací získávaných prostřednictvím zrakových senzorů. Protože CVI souvisí s poškozením mozku, může být spojeno také s mentálním postižením a dalšími komplikacemi a to i fyzického rázu. CVI se může projevovat jako postižení dočasné či trvalé, a jeho rozsah se může pohybovat od těžkého zrakového postižení až po celkovou slepotu.2

<sup>1</sup> Cortical Visual Impairment (česky kortikální poškození zraku).

<sup>2</sup> Společnost pro rannou péči. *Kortikální poškození zraku* [online], [cit. 1.4.2022]. Dostupné z: https:// [www.ranapece.cz/wp-content/uploads/CVI.pdf](http://www.ranapece.cz/wp-content/uploads/CVI.pdf) 

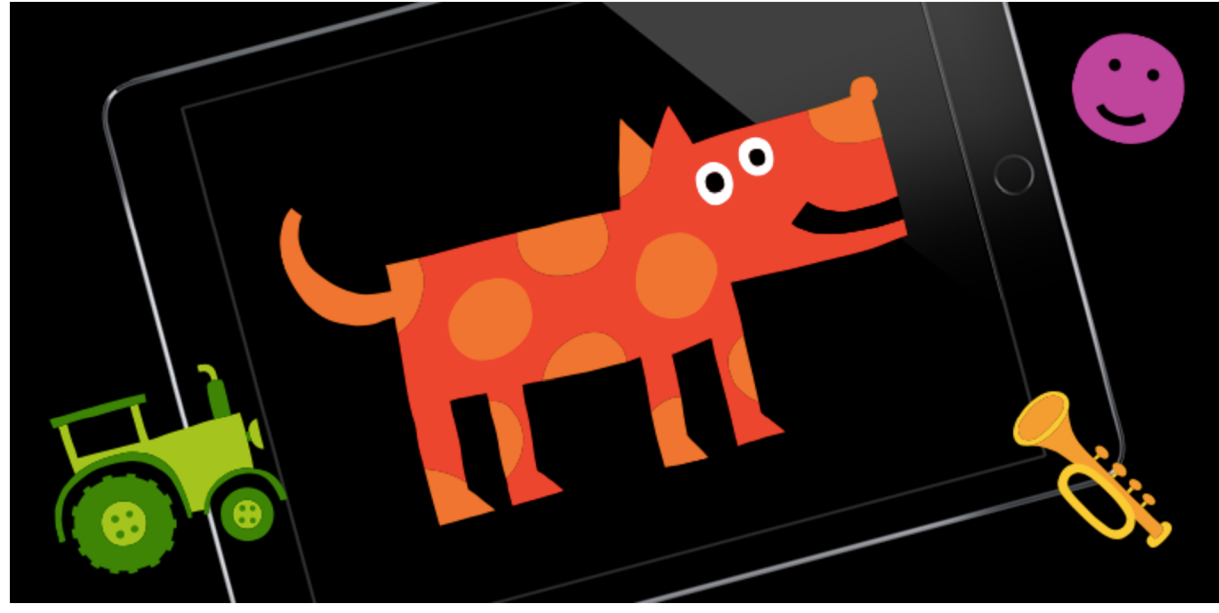

Aplikace Eda Play

Aplikace Eda Play byla vyvíjena pod záštitou neziskové organizace Eda a ve spolupráci s několika odborníky přímo na míru cílové skupině. Aplikace existuje ve free verzi Eda Play a pak dalších verzích, zaměřujících se již na konkrétní stupně postižení a dovednosti (Elis, Pauli, Tom a Toby). Jelikož tvůrci počítali s kombinací CVI s mentálním postižením, všechny úkoly v aplikaci jsou velmi jednoduché a protože krom zrakových schopností mohou uživatelé postrádat i schopnosti v oblasti motoriky, i ovládání je extrémně snadné a počítá s tím, že uživatel bude mít problém se trefit najedno konkrétní místo.

Vizuální zpracování všech aplikací je také velmi simplistické a zpracované právě s ohledem na zrakové postižení (tmavé pozadí, jednoduché ilustrace). Podobně jako v případě mnou vyvíjené aplikace zvolili autoři pro aplikaci zařízení tablet, z důvodu velké plochy pro ovládání a vizuální výstup. Na webu aplikace autoři uvádí, že jejich záměrem byl trénink zraku, zrakové pozornosti, jemné motoriky a hlavně zrakové představy, tedy aby si uživatel dokázal např. když slyší nějaký zvuk k tomuto zvuku přiřadit obraz.

Zajímavostí je, že jedna z placených verzí aplikace obsahuje také simulátor zrakových vad pro rodiče a pedagogy, aby si dokázali představit jak asi dítě s aplikací interaguje.<sup>1</sup>

Možná i proto, že cílová skupina uživatelů aplikace Eda Play, podobně jako aplikace popisované v této práci, má jistý přesah, dospěli autoři při tvorbě her pro aplikaci Eda Play

*<sup>1</sup> Aplikace Eda Play* [online], [cit. 3.4.2022]. Dostupné z: <https://edaplay.cz/>

k velmi podobným řešením jako já v mé práci. Ať už se jedná o volbu platformy, použití bezpečnostního zámku nebo zjednodušování ilustrací.

#### 2.3.2 Aplikace Newron

Aplikace Newron je primárně určena pro uživatele s poruchou autistického spektra (dále PAS). Tato aplikace je vyvíjena pod záštitou Laboratoře interakce člověka s počítačem při Fl MUNI. Autoři aplikace vychází z názoru, že osoby s PAS lépe reagují na podněty neživé (v tomto případě digitální) než na interakci s živými objekty. **1** Aplikace používá k ovládání pohybový senzor Kinect, který snímá celé tělo a nutí tak uživatele k pohybu, což byla jedna z myšlenek, které stály za vznikem aplikace - přimět uživatele s PAS se hýbat. Dále aplikace slibuje posílení sociálního vnímání a sociálních interakcí v bezpečnějších podmínkách (tedy zprostředkovaných přes "obrazovku").<sup>2</sup> Aktuální stav vývoje aplikace není znám, protože většina webových odkazů je již nefunkční.

#### 3. Aplikace Lili

#### 3.1 Prototyp aplikace Lili

Na aplikaci jsem začala pracovat již v rámci bakalářské práce na fakultě informatiky Masarykovy univerzity. V té době ale ještě nebylo jisté, jestli bude aplikace funkční, protože nebyl dostupný žádný výzkum na toto téma, ze kterého by šlo vycházet, ani žádná podobná aplikace pro tuto cílovou skupinu. Jako bakalářskou práci jsem tedy vytvořila funkční prototyp herní aplikace zaměřené na osoby s mentálním postižením. Tři hry pro tuto aplikaci vznikly ve spolupráci s pedagožkami speciální školy Kociánka, kde byla aplikace následně také testována ve výuce.

Pro aplikaci jsem vybrala platformu iOS, konkrétně zařízení iPad. Většina vzdělávacích zařízení v současné době používá pro digitalizaci výuky právě zařízení od firmy Apple. Firma Apple také dlouhodobě dbá na přizpůsobení svých zařízení pro osoby s různými typy handicapu. Zařízení iPad jsem vybrala proto, že díky dotykovému ovládání a dostatečné velikosti displeje, je snadno ovladatelný i pro uživatele se zhoršenými motorickými funkcemi.

**<sup>1</sup> HUMPOLÍČEK, Pavel,** 2015. *Aplikace Newron - terapeutický software k volnému využití.* In: *PsychoLogOn*  [online]. 27.1. [cit 1.4. 2022]. Dostupné z: [https://www.psychologon.cz/component/content/article/14-psycholog](https://www.psychologon.cz/component/content/article/14-psycholog-)online/347-newron-terapeuticky-software-k-volnemu-vyuziti

**<sup>2</sup> KRASNAYOVÁ, Martina.** *Vývoj pohybové hry pro aplikaci Newron* [online]. Brno, 2016 [cit. 1.4.2022]. Dostupné z: [https://is.muni.cz/th/ceugn/.](https://is.muni.cz/th/ceugn/) Bakalářská práce. Masarykova univerzita, Fakulta informatiky. Vedoucí práce Miroslava JAREŠOVÁ.

Aplikace byla pojmenována Lili. Jako maskota jsem zvolila lišku, jakožto symbol chytrosti, která má reprezentovat vzdělávací potenciál aplikace. Pro účely práce na aplikaci jsem se musela naučit zcela nový programovací jazyk Swift, zakoupit zařízení značky Apple a vzdělat se v oboru programování mobilních aplikací. Prototyp aplikace Lili se při výuce na speciální škole Kociánka osvědčil a tato bakalářská práce získala i čestné uznání za sociální přínos v soutěži Cena Czechitas.

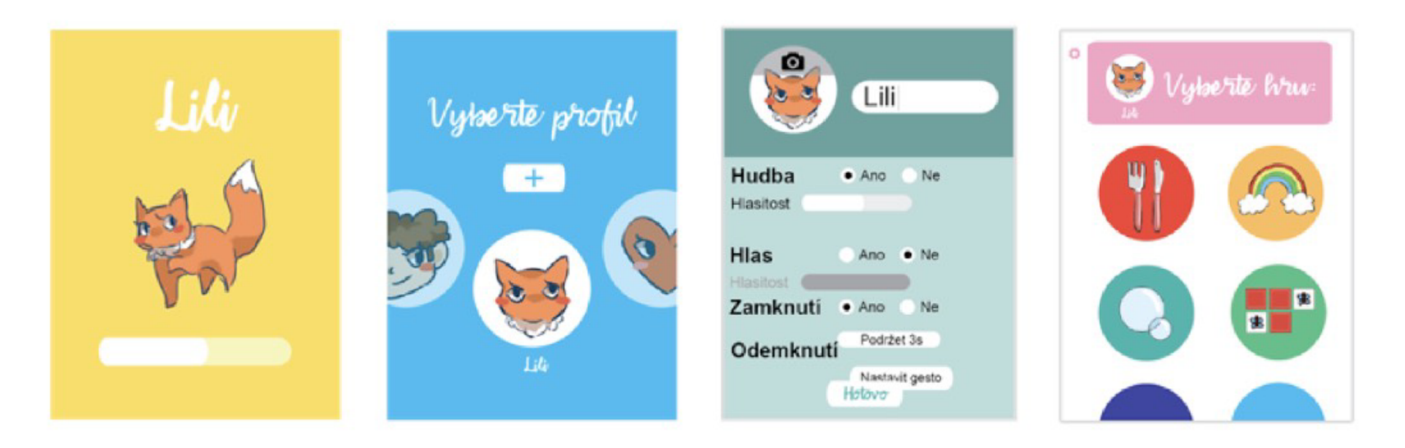

Návrh grafického uživatelského prostředí prototypu aplikace Lili

### 3.2 Tvorba aplikace Lili

Protože se ukázal prototyp aplikace Lili jako funkční, dalším postupem v tvorbě této aplikace bylo vytvoření její plné verze. Proces tvorby mobilních aplikací zahrnuje mnohé činnosti, běžně zastávané různými profesionály, kromě programátorů také designéry uživatelského rozhraní, grafickými designéry, sound inženýry a dalšími. V tomto případě celý tým zastávám já, a proto jsem se na aplikaci rozhodla pracovat v rámci diplomové práce na FaVU VUT, kde bylo možné můj postup konzultovat s vedoucím ateliéru, spolužáky a dalšími odborníky.

Pro dokončení aplikace a její přípravy k vydání bylo důležité zejména vylepšit její uživatelské rozhraní (dále UI1) tak, aby bylo jednoduché a snadno srozumitelné pro uživatele všech věkových kategorií. Dále grafické zpracování uživatelského prostředí (tedy GUl²), příprava kvalitních grafických i zvukových assetů a v neposlední řadě doplnění knihovny her.

<sup>1</sup> angl. User Interface

<sup>&</sup>lt;sup>2</sup> angl. Graphic User Interface

#### 3.2.1 Grafické uživatelské prostředí

Pro tvorbu návrhu GUI jsem zvolila aplikaci Figma, které je pro tuto činnost přímo určená. Jedná se o cloud-based kolaborační vektorový grafický editor a prototypovací tool, používaný při profesionální tvorbě aplikací. Jeho hlavní výhodou je, že ukazuje i popis zobrazení jednotlivých prvků (tzv Cascading Style Sheets neboli CSS), a to i ve verzi pro iOS a Android. Pokud tedy převádíte návrh z Figmy do kódu, můžete si nechat automaticky vygenerovat kód, který přiřadí prvku barvu, efekty jako je stín, obtažení, polohu, textu jeho velikost, font atd. což při programování ušetří obrovské množství práce a času.<sup>1</sup>

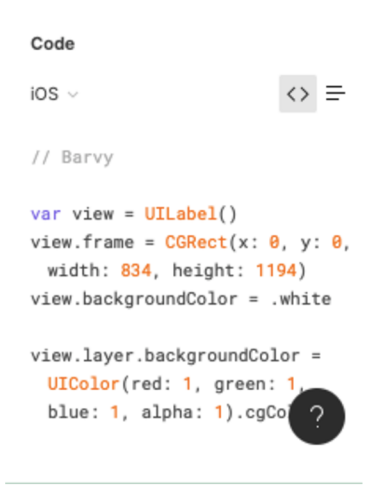

Kód vygenerovaný aplikací Figma

Při návrhu uživatelského prostředí jsem vycházela z jednoduchosti a čistoty návrhu, zároveň se také ale snažila o co největší modularitu, aby mohlo být uživatelské prostředí pokud možno co nejvíce customizováno. Právě customizace zajišťuje, aby byla aplikace vhodná pro celou škálu uživatelů. Jak jsme již v úvodu rozebrali, mentální postižení se může projevovat velice různorodým způsobem a proto mohou uživatelé mít různé požadavky, od barevné škály, hlasitosti zvuků až po typ obrázků, který se v aplikaci používá. To vše jsem se pokusila brát při tvorbě uživatelského prostředí na zřetel.

**<sup>1</sup> JŮN, Šimon,** 2021, *Proč je figma dar z nebes?* [online]. 29.3. [cit. 3.4. 2022]. Dostupné z: https:// [www.simonjun.cz/blog/proc-je-figma-dar-z-nebes](http://www.simonjun.cz/blog/proc-je-figma-dar-z-nebes) 

#### 3.2.2 Wireframe

Proces návrhu GUI probíhal následovně. Napřed jsem vytvořila 13 různých návrhů GUI v aplikaci Figma. Z těch byly patrná dvě možné řešení uživatelské prostředí a flow aplikace.1 Z obou těchto možností jsem následně vytvořila wireframe, tedy dvoudimenzionální návrh, který ilustruje jak bude aplikace fungovat.2 Wireframe není stejný jako návrh GUI, jedná se o zjednodušený návrh Ul, zahrnující jen klíčové obrazovky aplikace a flow aplikace. Z těchto dvou wireframů byl pak vybrán jeden a to s ohledem na jeho jednoduchost a lepší UX.3

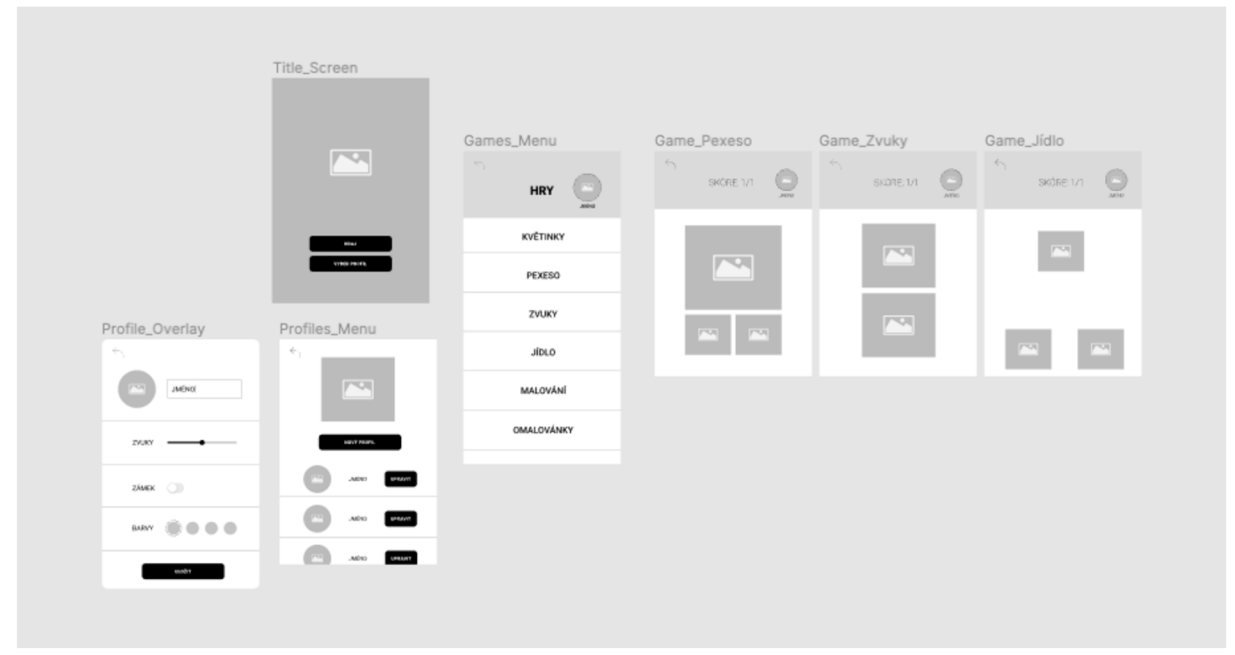

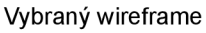

#### 3.2.3 Flow aplikace

Vybraný návrh odstranil složitější mechanismus proklikávání jednotlivých profilů z prototypu aplikace, a nahradil jej jednoduchým seznamem (Table View) již založených profilů. Tento seznam se zobrazuje jako tzv. overlay, což znamená, že se tato obrazovka objeví jako pomyslný list překrývající částečně obrazovku původní a dá se opět skrýt kliknutím mimo plochu overlaye.

<sup>1</sup> určité posloupnosti kroků, které uživatel vykonává aby získal přístup do jednotlivých částí aplikace **2 SIMIC, Petar,** 2021. *Everything you need to know about mobile app wireframing* [online], [cit. 27.3. 2022] Dostupné z: <https://decode.agency/article/mobile-app-wireframing/>

<sup>3</sup> User Experience (angl. Uživatelský zážitek) se zabývá kvalitou interakce uživatele s produktem (aplikací)

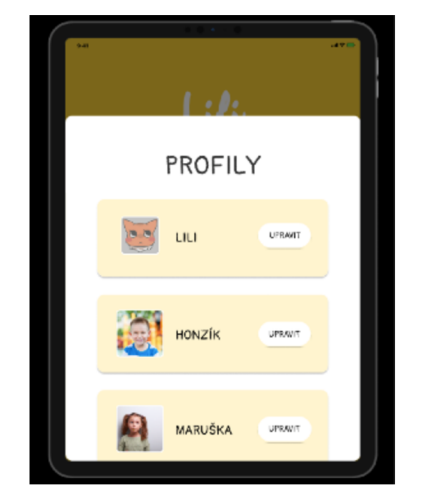

Overlay se seznamem založených profilů v aplikaci Lili

Do nabídky her se uživatel dostane z úvodní obrazovky stisknutím tlačítka Hraj. Na obrazovce pro výběr hry se tlačítka pro vstup do hry se zobrazují jako velké dlaždice, aby bylo snadnější na ně kliknout. Každá hra má v horní části pracovní plochy panel zobrazující aktuálně vybraný profil, tlačítko pro návrat do menu s výběrem her a dále tlačítko zámku. Tlačítko zámek uzamkne všechny ostatní tlačítka, které nejsou potřeba pro obsluhu hry. V případě, že hráč ve hře plní nějaký úkol, zobrazuje se na tomto panelu také hráčovo skóre.

#### 3.2.4 Finální návrh GUI

Finální návrh GUI byl vybrán pro svou jednoduchost a srozumitelnost. Barvy a použitou grafiku může uživatel nastavit dle svých požadavků.

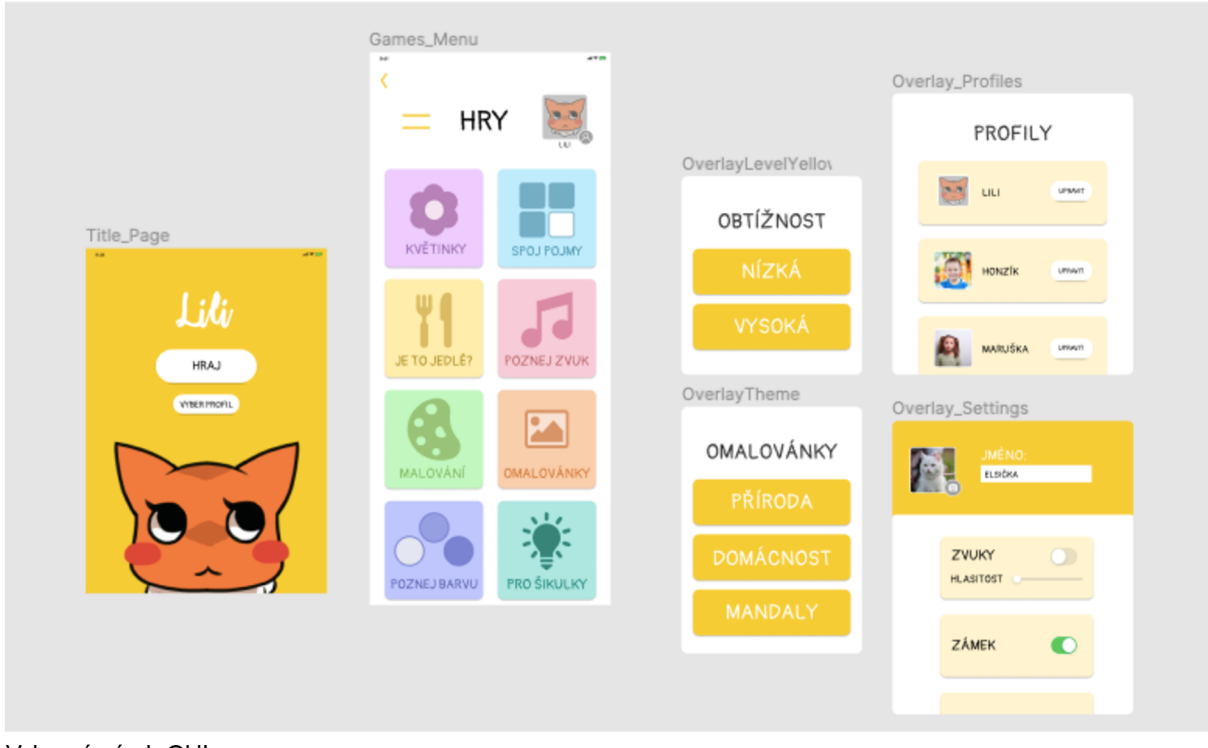

Vybraný návrh GUI

#### 3.2.5 Assety

Dalším důležitým grafickým prvkem aplikace jsou assety. V tomto případě se jedná o soubor ilustrací a fotografií použitý v jednotlivých hrách. Pro možnost většího přizpůsobení aplikace přímo uživateli na míru jsme zvolili přístup, kdy si uživatel může vybrat ze tří souborů assetů, které aplikace bude používat. Konkrétně se jedná o jednoduché ilustrace, fotky a nebo vektorové tvary, vyplněné texturou zobrazovaného předmětu. Uvažujeme-li o volbě assetů jako o jakési volbě úrovně obtížnosti, nejjednodušší pro uživatele jsou zcela jistě fotky a nejtěžší vektorové tvary.

Tvary vyplněné texturou byly zvoleny po konzultaci s odborníkem, který je považoval za dobré pro použití s dospělými hráči, kterým ilustrace mohou připadat příliš infantilní. Zároveň představují těžší verzi zobecňování pojmů, tedy činnosti kdy si hráč musí spojit vizuální vjem s určitým pojmem. Pro osobu s těžším mentálním postižením může být problematické určit, že například černá a bílá kočka jsou obě stejnou věcí, zobecnit pojem kočka na různé druhy a barvy koček. Podobně problematické tedy může být určit, že fotografie i ilustrace motýla představují stejný objekt (na nácvik této činnosti se v aplikaci přímo zaměřujeme). Představení assetů, které daný objekt nezobrazují zcela konkrétně, přidává do aplikace vyšší míru abstrakce, která uživateli může poskytnout bohatší základnu k osvojení schopnosti zobecňovat pojmy. V případě použití těchto assetů cvičí uživatel tuto schopnost v podstatě při hraní všech her.

#### 3.2.6 Možnosti nastavení

Jak bylo již zmíněno v předchozích kapitolách, záměrem při tvorbě aplikace byla co největší míra přizpůsobení uživateli. Kromě nastavení použitých assetů může uživatel také nastavit barvu GUI a hlasitost zvuků. V prototypu měla aplikace také možnost ztlumit nebo vypnout podkresové melodie, ty se ale z aplikace zcela odstranily pro jejich rušivé tendence. V případě, že aplikaci používá více uživatelů, si každý uživatel může nastavit tyto údaje ve svém vlastním profilu, včetně jména a profilové fotografie. Tato možnost je zde přidána zejména pro využití při výuce na speciálních školách.

#### 4. Jednotlivé hry v aplikaci

Nyní si představíme, jaké hry aplikace obsahuje a za jakým účelem byly tyto hry navrženy. Kromě nově navržených her zmíním i hry, které v aplikaci zůstaly z jejího prototypu.

#### 4.1 Hry na nácvik zobecňování pojmů

Důležitosti nácviku zobecňování pojmů jsme se věnovali již v předchozí části textu. V této podkapitole si představíme jednotlivé hry, které se této činnosti věnují a na jakém principu fungují.

#### 4.1.1 Hra zvuky

Námět hry zvuky vznikl při konzultaci se speciální pedagožkou na motivy činnosti, kterou provádí se svými klienty. Pouští jim různé zvuky a oni potom poznávají, co tyto zvuky vydává. Tuto činnost lze jednoduše digitalizovat a jak se ukázalo při testování aplikace, zábavné zvuky mají u hráčů velký ohlas. Tato činnost nutí hráče procvičovat zobecnění pojmů tak, že ho přiměje spojit si zvukový a vizuální vjem. Aplikace zvuk vybírá z knihovny zvuků náhodně, ale dochází k jejich opakování. Hráči se tak eventuelně zvuk naučí poznávat a nenudí se opakováním stále stejného cvičení.

Hra zvuky funguje na velice jednoduchém principu. Při spuštění nového kola se začne přehrávat zvuk a na obrazovce se zobrazí dvě fotografie, které zároveň fungují jako tlačítka. Úkolem hráče je vybrat tu fotografii, která zobrazuje přehrávaný zvuk. V případě úspěšného zvolení správné fotografie se přehraje animace konfet, oslavný zvuk a spustí se nové kolo. V případě nesprávně zvolené fotografie se přehraje zamítavý zvuk klaksonu a do nového kola se hráč neposouvá. Do nového kola se hráč posune pouze v případě správně zvolené fotografie.

Praktické testování ukázalo, že hra funguje na dvou úrovních podle schopností hráče. Kromě zamýšlené varianty s poznáváním zvuků si hráči, kteří princip hry nedokážou pochopit kvůli nedostatečným kognitivním schopnostem, hru užijí jako zábavnou interaktivní obrazovku, která po zmáčknutí tlačítek vydává různé zvuky.

Původní verze hry měla ke znázornění zvuků používat ilustrace. Při konzultaci speciální pedagožka navrhla raději fotografie, kterými se lépe znázorní některé abstraktnější situace jako bouřka nebo vrzání dveří apod. Dále podpořila argument pro použití fotografií lepší

přístupnost hry dospělým hráčům, kterým by mohly ilustrace připadat příliš infantilní. Největším problémem při vytváření této hry nebyla technická stránka, ale získání bohaté a kvalitní databáze zvuků, pokud možno zadarmo.

#### 4.1.2 Hra poznej barvu

Hra poznej barvu, jak název napovídá, učí uživatele barvy. Na obrazovce se ukáže několik kruhů v různých barvách a uživatel má za úkol stisknout ten kruh, který má hledanou barvu. Hra má dvě úrovně, v první úrovni jsou všechny tvary pouze kruhy, v druhé úrovni už má uživatel za úkol najít požadovanou barvu a tvar, tedy třeba žlutý čtverec.

Problémem při zpracování této hry bylo jak zprostředkovat uživateli zadání. Nakonec jsme se uchýlili k zadání hlasovému, hra tedy vždy uživateli řekne, jakou barvu a tvar hledá. Ve hře se také nachází tlačítko opakující zadání. To má vždy tu barvu, kterou uživatel hledá.

#### 4.1.3 Hra pro šikulky

Hra pro šikulky je nejtěžší hrou aplikace. Zahrnuje dvě hry, ze kterých si může uživatel na začátku vybrat. Jedná se o modifikované verze her Pexeso a Zvuky, kdy tyto hry čerpají ze všech sad assetů, nejen z té, kterou má uživatel zvolenou. Můžou se v ní tedy vyskytnout ilustrace, vektorové obrysy vyplněné texturou i fotografie. Hra je určena pro opravdu zkušené hráče, kteří dokáží nejen pochopit zadaný úkol, ale jsou také schopni vyšší míry abstrakce pojmů.

#### 4.1.4 Hra pexeso (z prototypu aplikace)

Hra pexeso zůstává ještě z prototypu aplikace, zmíním ji tedy jen okrajově. Nejedná se přímo o hru pexeso tak, jak ji známe, ale o další nácvik abstrakce pojmů. Hráči se zobrazí fotografie objektu a ze dvou (nebo tří ve vyšší úrovni) ilustrací musí vybrat, na které se nachází stejný objekt jako na fotografii. Princip hry zůstal stejný z prototypu, v rámci redesignu aplikace se ale změnila její vizuální podoba.

#### 4.2 Hry na nácvik motoriky

#### 4.2.1 Hra malování

Hra malování je jednoduchá digitalizace malování prstem. Hráč má na výběr ze sedmi barev, může si upravit tloušťku čáry a dále mu Ul poskytuje možnosti smazat poslední tah a smazat celý obrázek. Důležitým prvkem hry malování, který vznikl na motivy konzultace s odborníkem, je možnost si obrázek uložit.

Při tvorbě této hry jsem původně chtěla využít framework PenciIKit, kde jsou všechny potřebné nástroje již připraveny, bohužel GUI, který tento framework používá, není přizpůsobitelné a je pro hráče s mentálním postižením příliš složité. Moje vlastní implementace kreslícího plátna a panelu pro jeho ovládání je výrazně jednodušší a poskytuje pouze základní možnosti pro snadnou orientaci uživatele.

Dalším otazníkem bylo také umístění ovládacího panelu. Zcela nevhodná se při testování ukázala poloha vespod obrazovky, kde si na něj hráč neustále odkládá zápěstí a omylem mačká tlačítka. Panel byl proto umístěn na levém boku obrazovky, kde je výrazně těžší na něj omylem kliknout.

#### 4.2.2 Hra omalovánky

Hra omalovánky se nečekaně ukázala být programátorsky nejnáročnější ze všech implementovaných her. Původně jsem se domnívala, že pro tyto účely musel být již vytvořen nějaký nástroj třetí strany, knihovna nebo framework, bohužel tento předpoklad se ukázal být chybný. Musela jsem tedy vymyslet jak implementovat vyplňování bílých ploch barvami sama. Nakonec jsem zvolila implementaci pomocí algoritmu FloodFill.

Hra omalovánky je digitalizací tradiční činnosti určené pro osoby se zhoršenými motorickými schopnostmi. Jak se již v práci několikrát zmiňuje, osoby s těžšími formami mentálního postižení mají často narušené motorické funkce, proto hry malování a omalovánky slouží k nácviku jemné motoriky a zároveň umožňují kreativní činnost. Uživatelé, kteří mají problém malovat si a omalovávat tradičním způsobem, mají možnost tuto činnost provádět v digitální formě, méně náročné na motorické schopnosti, bez nutnosti udržet v ruce pastelku či fix.

#### 4.2.3 Hra kytičky (z prototypu aplikace)

Další hrou, která zůstala z prototypu aplikace, je hra kytičky. Jedná se o velice jednoduchou hru, kterou osobně považuji za hru pro uvedení do aplikace a také nejjednodušší hru na nácvik používání zařízení tablet. Princip je velice jednoduchý: na místě, kde se hráč dotkne obrazovky, vyroste animovaná květina (za doprovodu zvukového efektu). Pokud hráč stiskne tlačítko guma, všechny květinky se smažou a může začít sázet znova. Tato hra se i přes svou jednoduchost ukázala neskutečně oblíbenou při testování u uživatelů s mentálním postižením i bez.

#### 4.3 Hry pro nácvik konkrétní dovednosti

#### 4.3.1 Hra Je to jedlé? (z prototypu aplikace)

Hra si klade za úkol procvičit s hráčem, zda je daný předmět vhodný ke konzumaci, nebo ne. V případě, že je předmět bezpečné sníst, dá ho hráč sníst kreslené postavičce lištičky, pokud ne, zahodí ho do díry. V případě, že dá lištičce předmět nejedlý, lištička ho vyplivne za doprovodu veselého zvukového efektu.

#### 5. Závěr

V začátku práce jsme definovali pomyslnou díru na trhu, kterou jsou aplikace se zaměřením na osoby s těžšími formami mentálního postižení. Tvorba takových aplikací byla doposud velice neprozkoumaným odvětvím interaktivního designu. Stanovili jsme cílovou skupinu a popsali její požadavky. K praktickému řešení těchto požadavků jsme dospěli pomocí výzkumu, který sestával z konzultací s odborníky a pravidelným testováním vznikající aplikace s uživateli z cílové skupiny.

Předmětem této diplomové práce bylo přetvořit prototyp aplikace Lili do podoby vhodné k oficiálnímu vydání. Aplikace Lili se od svého prototypu výrazně změnila. Díky vhledu odborníků bylo možné vytvořit grafickou stránku aplikace tak, aby splňovala požadavky cílové skupiny a zároveň si zachovala estetickou stránku. Velkou otázkou bylo, jak aplikaci zpřístupnit co největšímu spektru uživatelů s různorodými komplikacemi, vycházejícími z jejich postižení. Toho jsme dosáhli vytvořením GUI, které je modulárního charakteru, a tudíž je možné ho uživateli přizpůsobit.

Pro aplikaci vznikla také řada nových her. Všechny hry v aplikaci jsou koncipovány přímo koncovým uživatelům na míru a to díky spolupráci s odborníky.

#### 5.1 Možnosti rozšíření aplikace

Protože je herní aplikace modulárního charakteru, lze do ní přidávat nové hry a v budoucnu můžeme takto aplikaci stále rozšiřovat

Skrze možnost výběru assetů existuje také nepřeberné množství způsobů, jak hry v aplikaci dále upravovat a specializovat pro další typy postižení. Je možné stávající sadu assetů rozšířit a nebo přidat zcela nový typ.

Další možností, která se nabízí je také vydání aplikace pro další platformy, například operační systém Android, a lokalizace aplikace do více jazyků.

Protože je aplikace v současné podobě plně funkční, bude dalším krokem její vydání, ať již pod záštitou větší firmy, neziskové organizace nebo pouze jako jednotlivec.

#### **Literatura**

KUMAR, Kathrik, ALLARAKHA, Shaziya, 2022. *What is the normál range for IQ?* [online]. 3.1. [cit. 27.3.2022]. Dostupné z: <https://www.medicinenet.com/> what is the normal range for ig/article.htm

*Problematika mentálního postižení* [online]. [Cit. 27.3.2022]. Dostupné z: http:// [www.fokusopava.cz/hradecka\\_problematika\\_mentalniho\\_postizeni.php](http://www.fokusopava.cz/hradecka_problematika_mentalniho_postizeni.php) 

Společnost pro rannou péči. Kortikální poškození zraku [online], [cit. 1.4.2022]. Dostupné z: <https://www.ranapece.cz/wp-content/uploads/CVI.pdf>

*Aplikace Eda Play* [online], [cit. 3.4.2022]. Dostupné z: <https://edaplay.cz/>

HUMPOLÍČEK, Pavel, 2015. *Aplikace Newron - terapeutický software k volnému využití.* In: *PsychoLogOn* [online]. 27.1. [cit 1.4. 2022]. Dostupné z: <https://www.psychologon.cz/> component/content/article/14-psycholog-online/347-newron-terapeuticky-software-kvolnemu-vyuziti

KRASNAYOVÁ, Martina. *Vývoj pohybové hry pro aplikaci Newron* [online]. Brno, 2016 [cit. 1.4.2022]. Dostupné z: [https://is.muni.cz/th/ceugn/.](https://is.muni.cz/th/ceugn/) Bakalářská práce. Masarykova univerzita, Fakulta informatiky. Vedoucí práce Miroslava JAREŠOVÁ.

JŮN, Šimon, 2021, *Proč je figma dar z nebes?* [online]. 29.3. [cit. 3.4. 2022]. Dostupné z: <https://www.simonjun.cz/blog/proc-je-figma-dar-z-nebes>

SIMIC, Petar, 2021. *Everything you need to know about mobile app wireframing* [online], [cit. 27.3. 2022] Dostupné z: <https://decode.agency/article/mobile-app-wireframing/>

STRÁNSKÝ, Bohuslav. *Action in Design. Design interaktivních digitálních médií - principy, přístupy,* [online]. Zlín, 2017 [cit. 15.4.2022]. Dostupné z: [https://theses.cz/id/pOppby/.](https://theses.cz/id/pOppby/) Disertační práce. Univerzita Tomáše Bati ve Zlíně, Fakulta multimediálních komunikací. Vedoucí práce doc. PhDr. Zdeno Kolesár, Ph.D.

# **OBRAZOVÁ ČÁST**

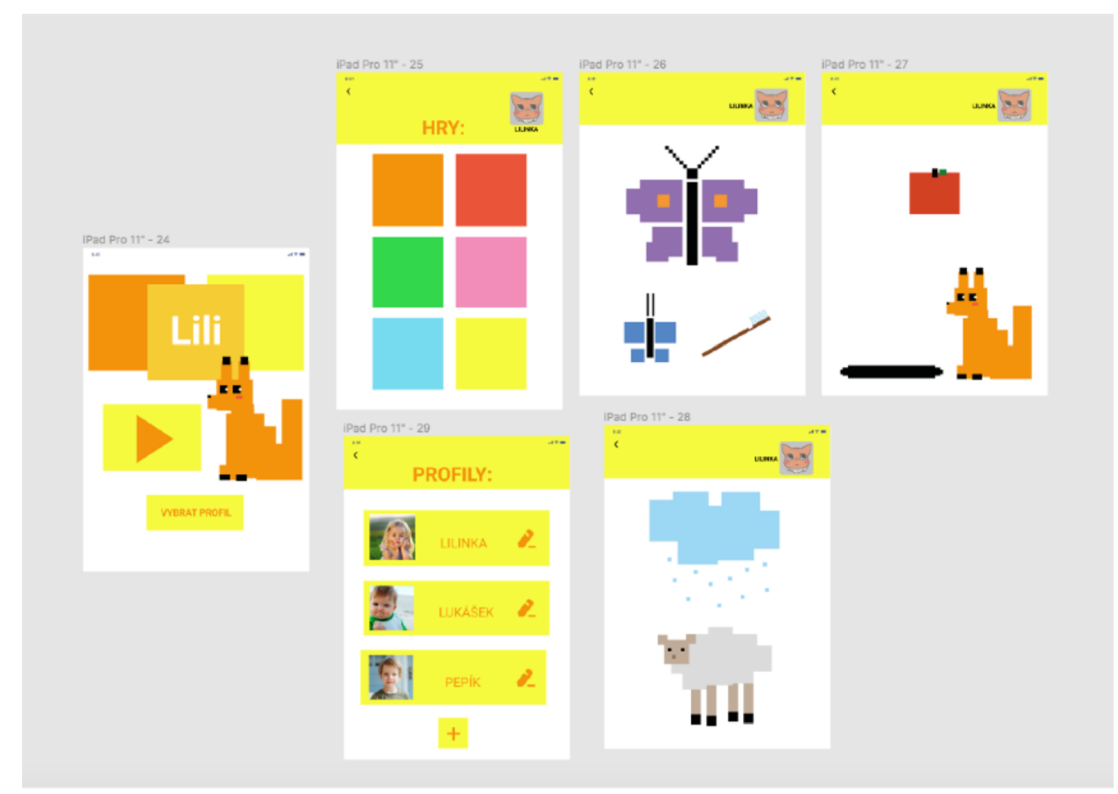

Návrh GUI aplikace Lili v programu Figma: pixelart

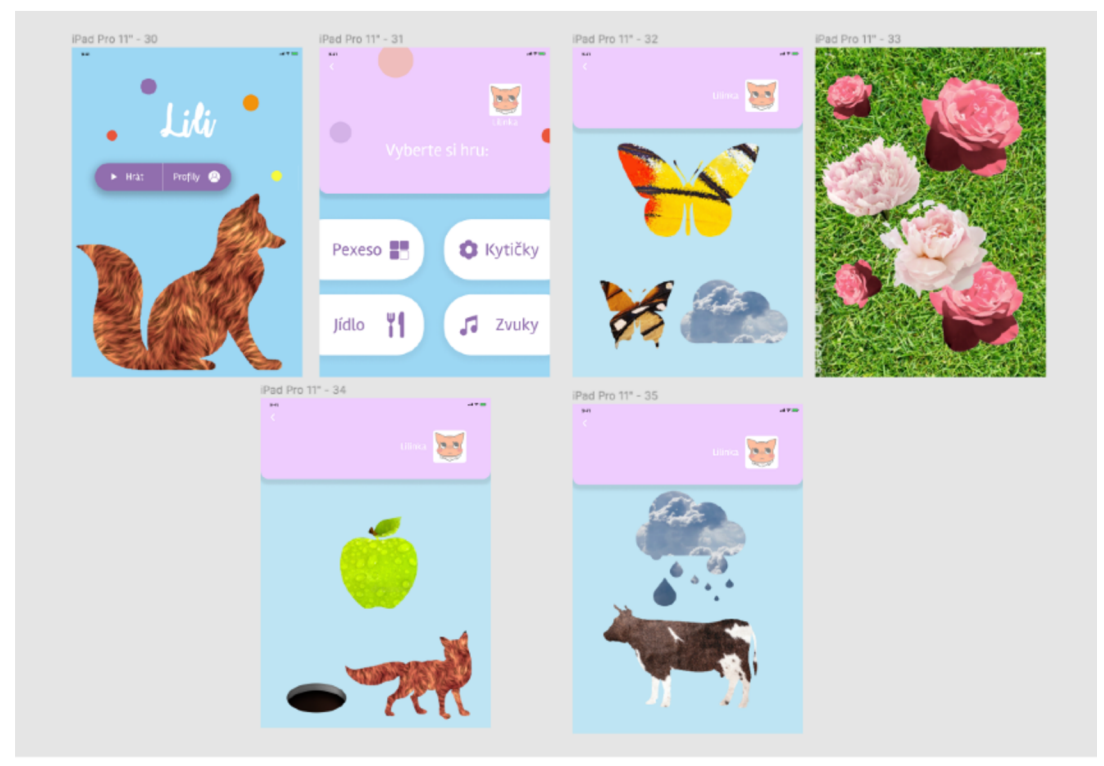

Návrh GUI aplikace Lili v programu Figma: vektorové obrysy s texturou

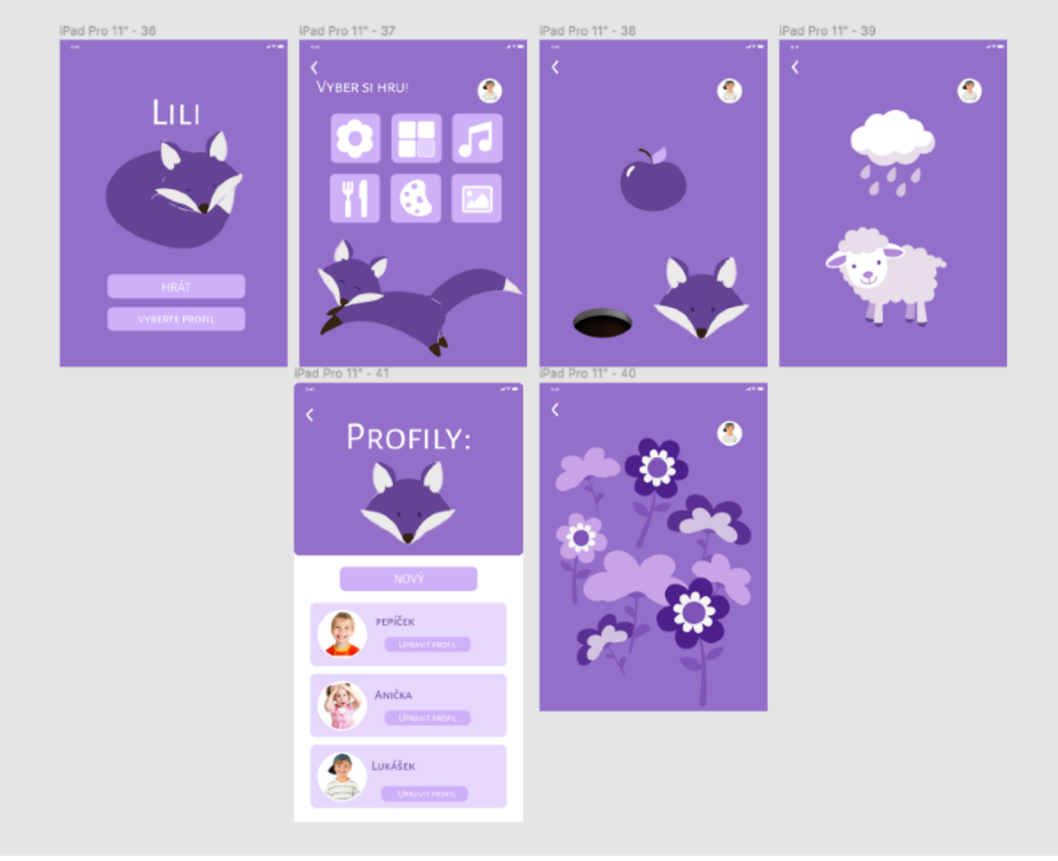

Návrh GUI aplikace Lili v programu Figma: jedna barva

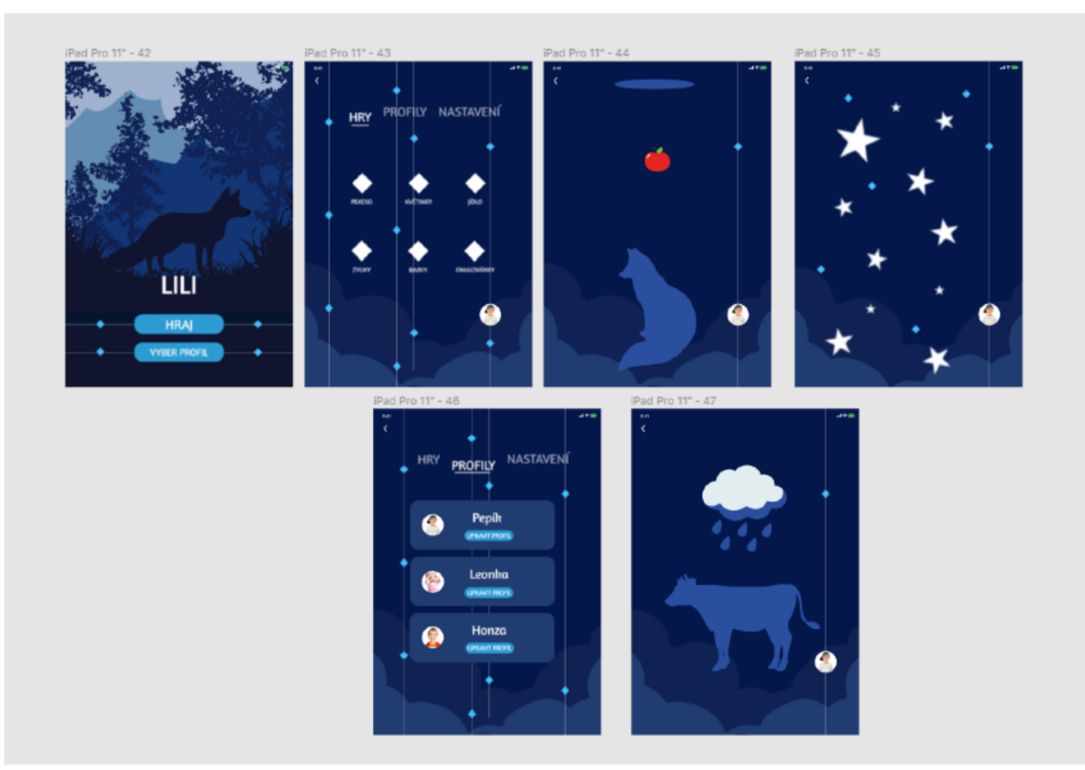

Návrh GUI aplikace Lili v programu Figma: noc

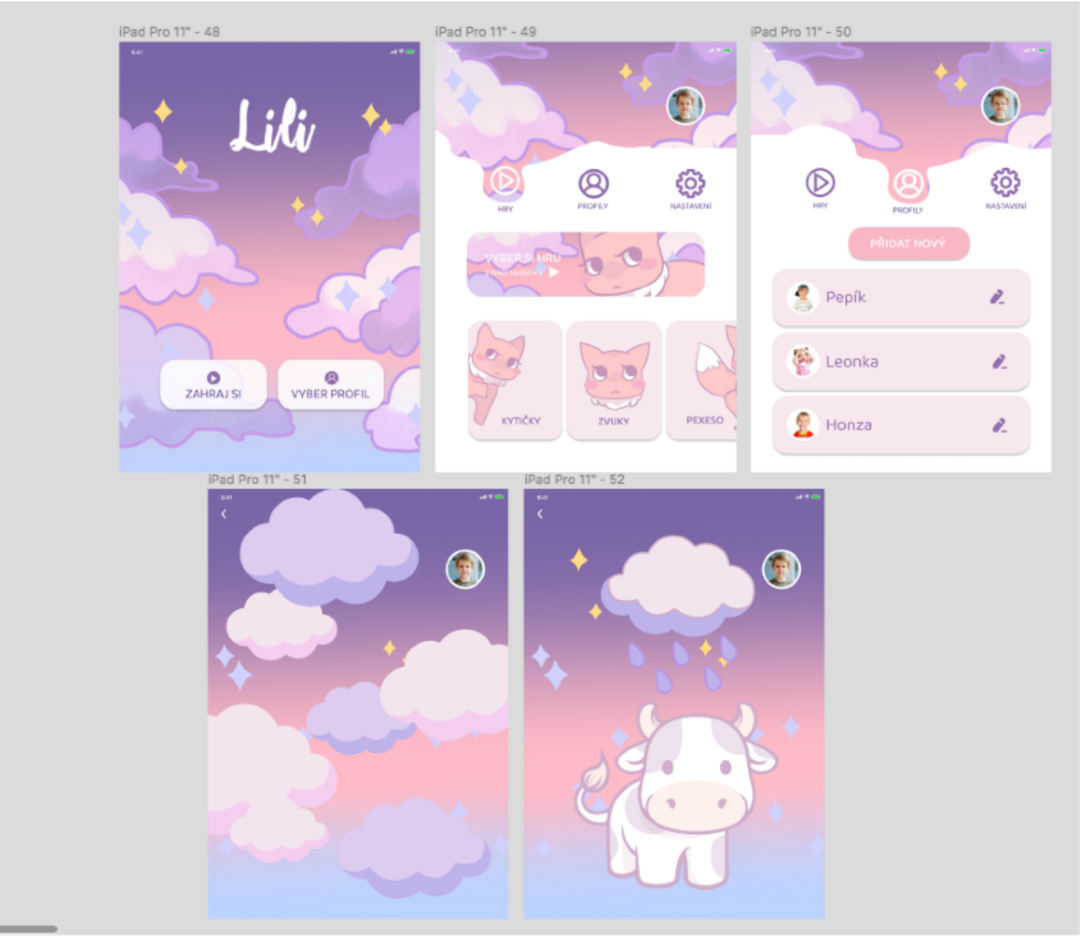

Návrh GUI aplikace Lili v programu Figma: nebe

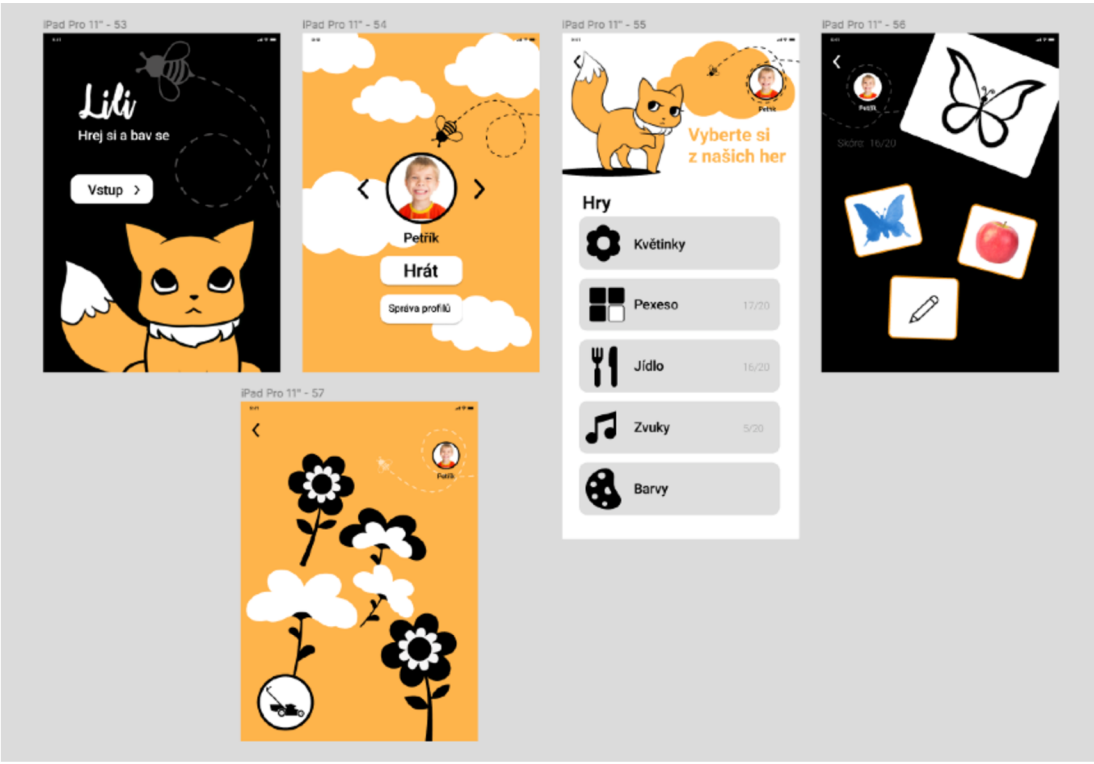

Návrh GUI aplikace Lili v programu Figma: černá + druhá barva

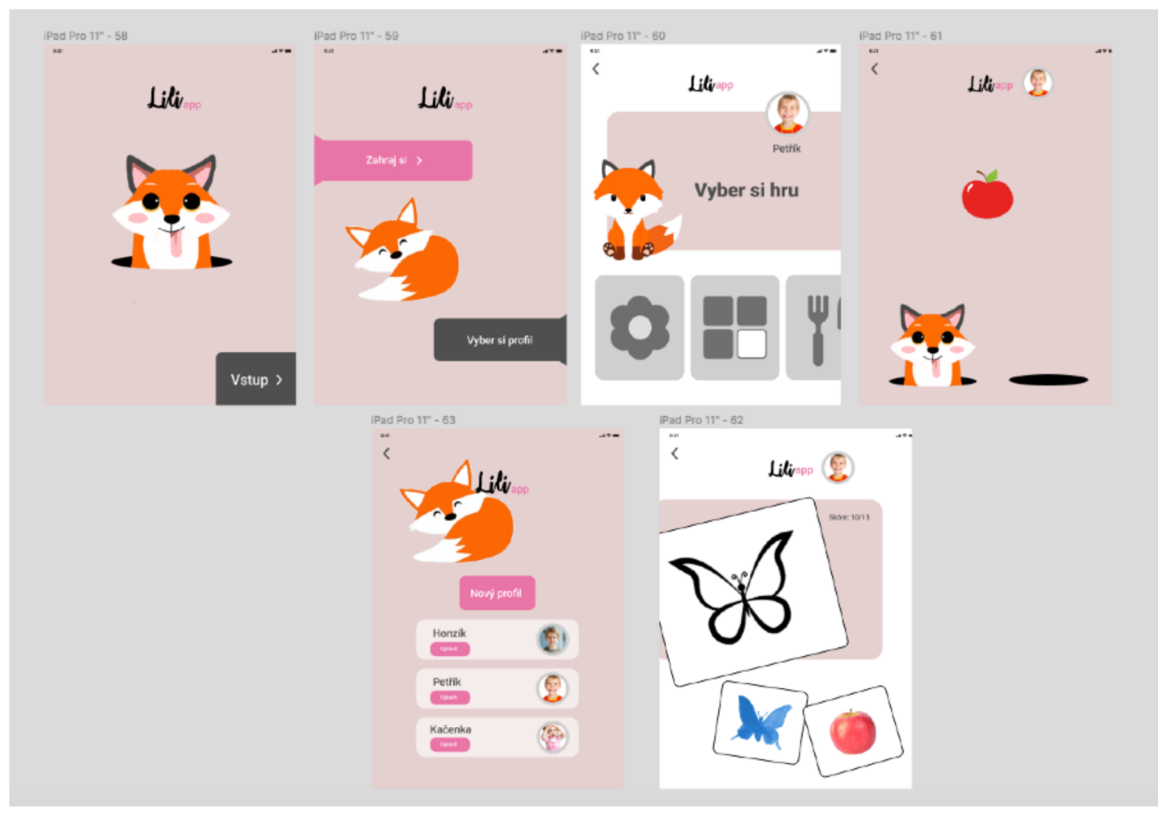

Návrh GUI aplikace Lili v programu Figma: pastelové barvy

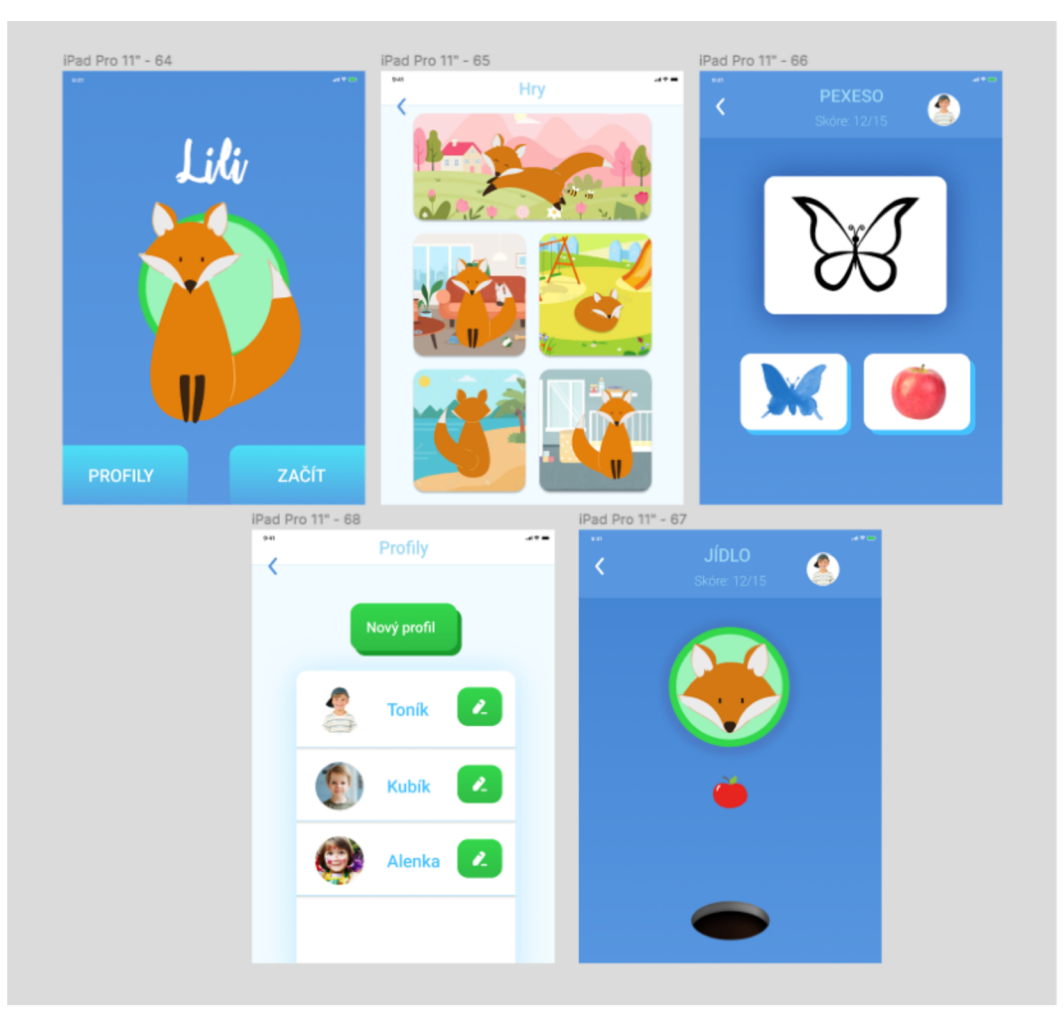

Návrh GUI aplikace Lili v programu Figma: ilustrované menu

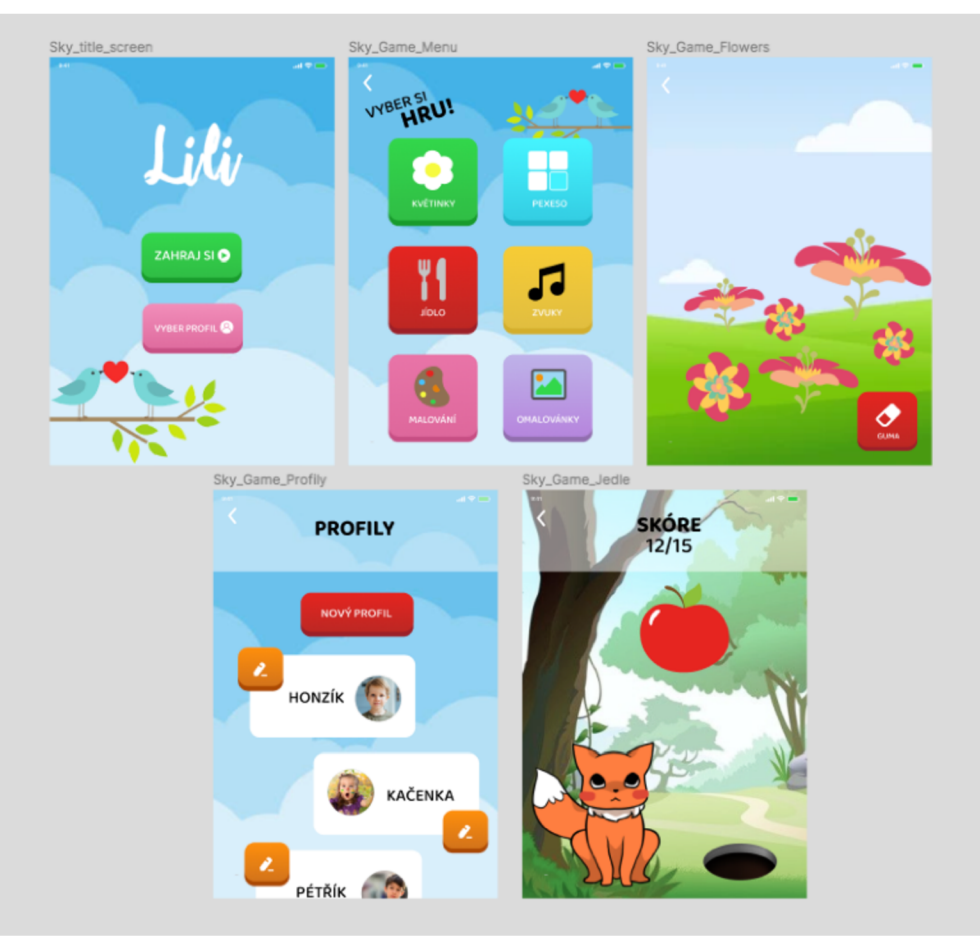

Návrh GUI aplikace Lili v programu Figma: klasická aplikace pro děti

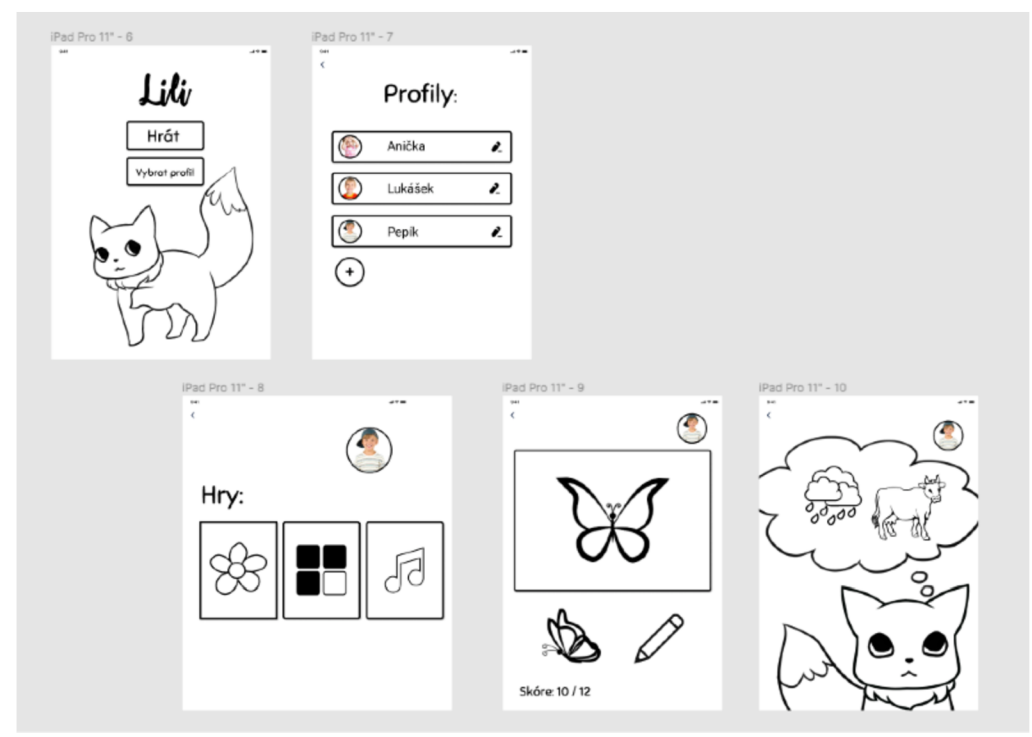

Návrh GUI aplikace Lili v programu Figma: pouze linky

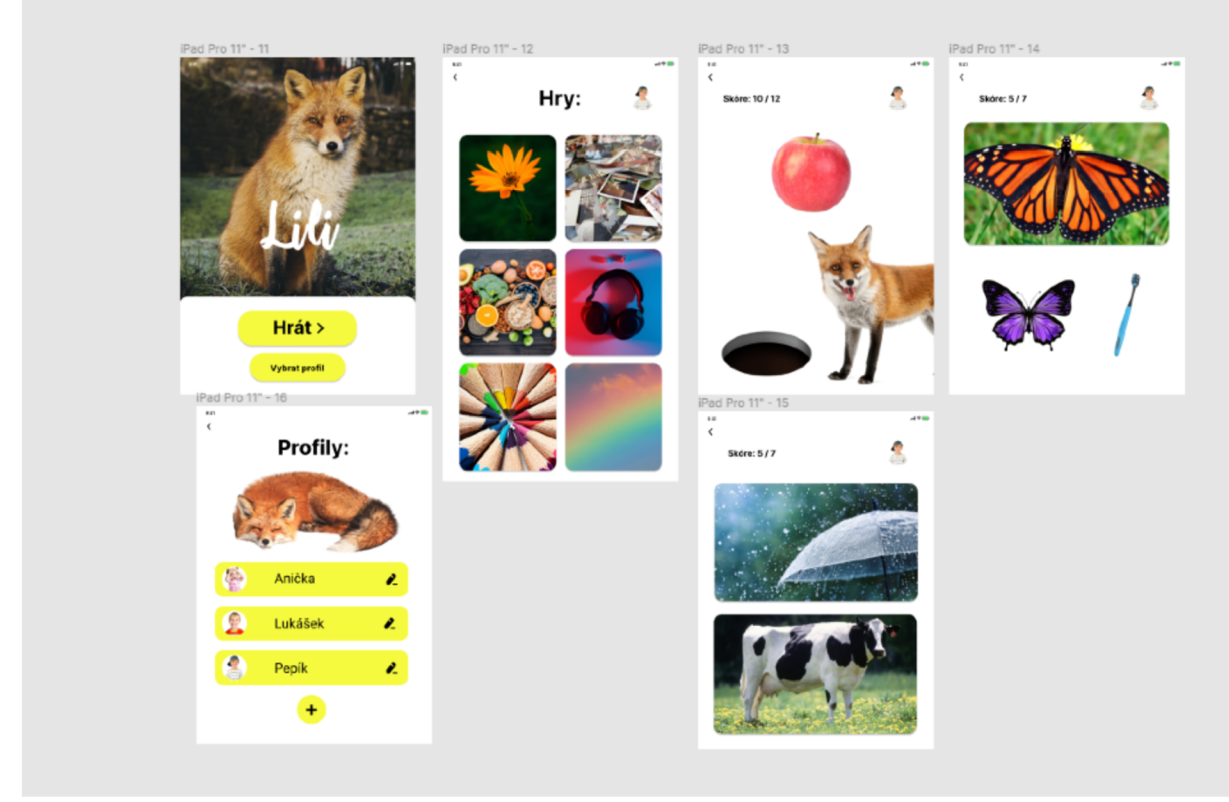

Návrh GUI aplikace Lili v programu Figma: fotky

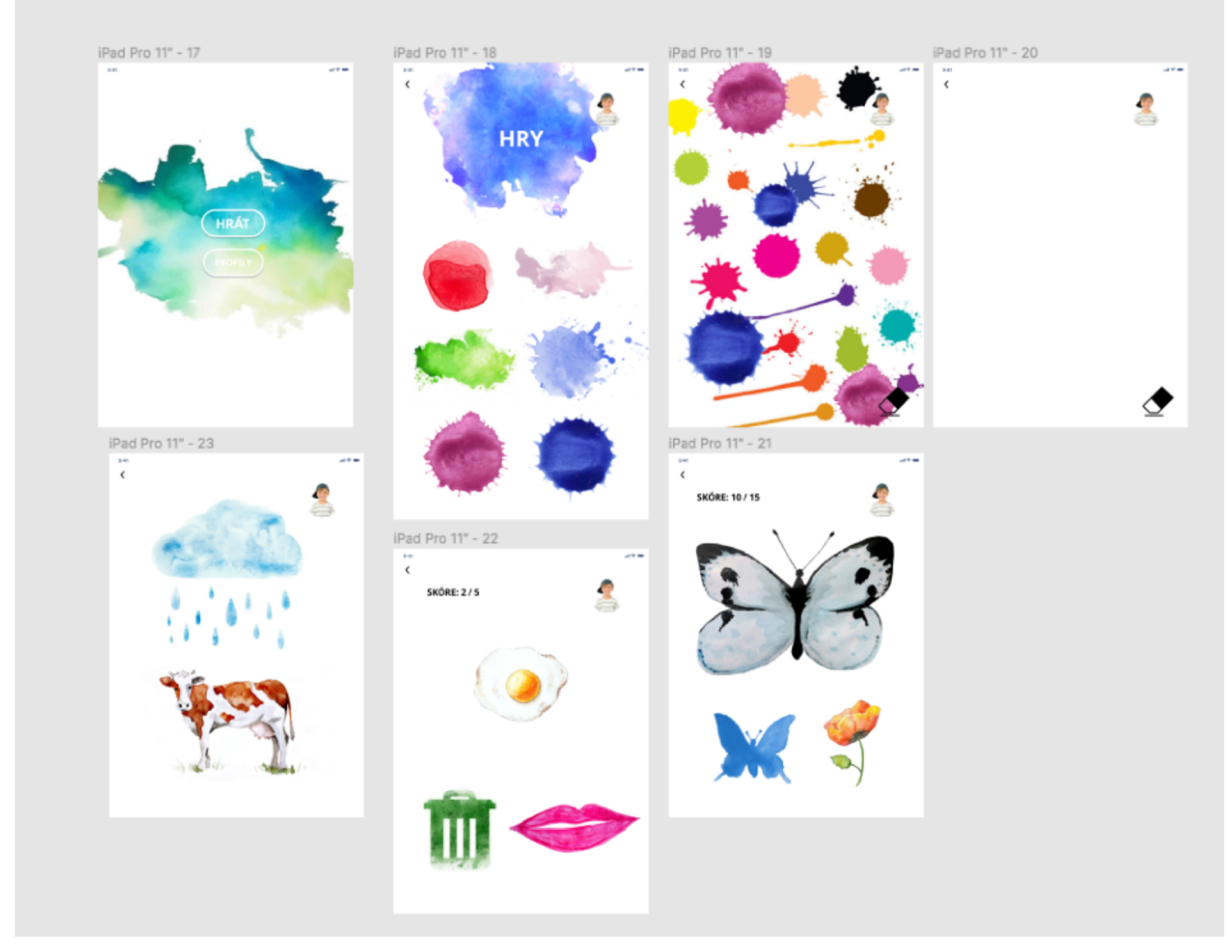

Návrh GUI aplikace Lili v programu Figma: akvarel

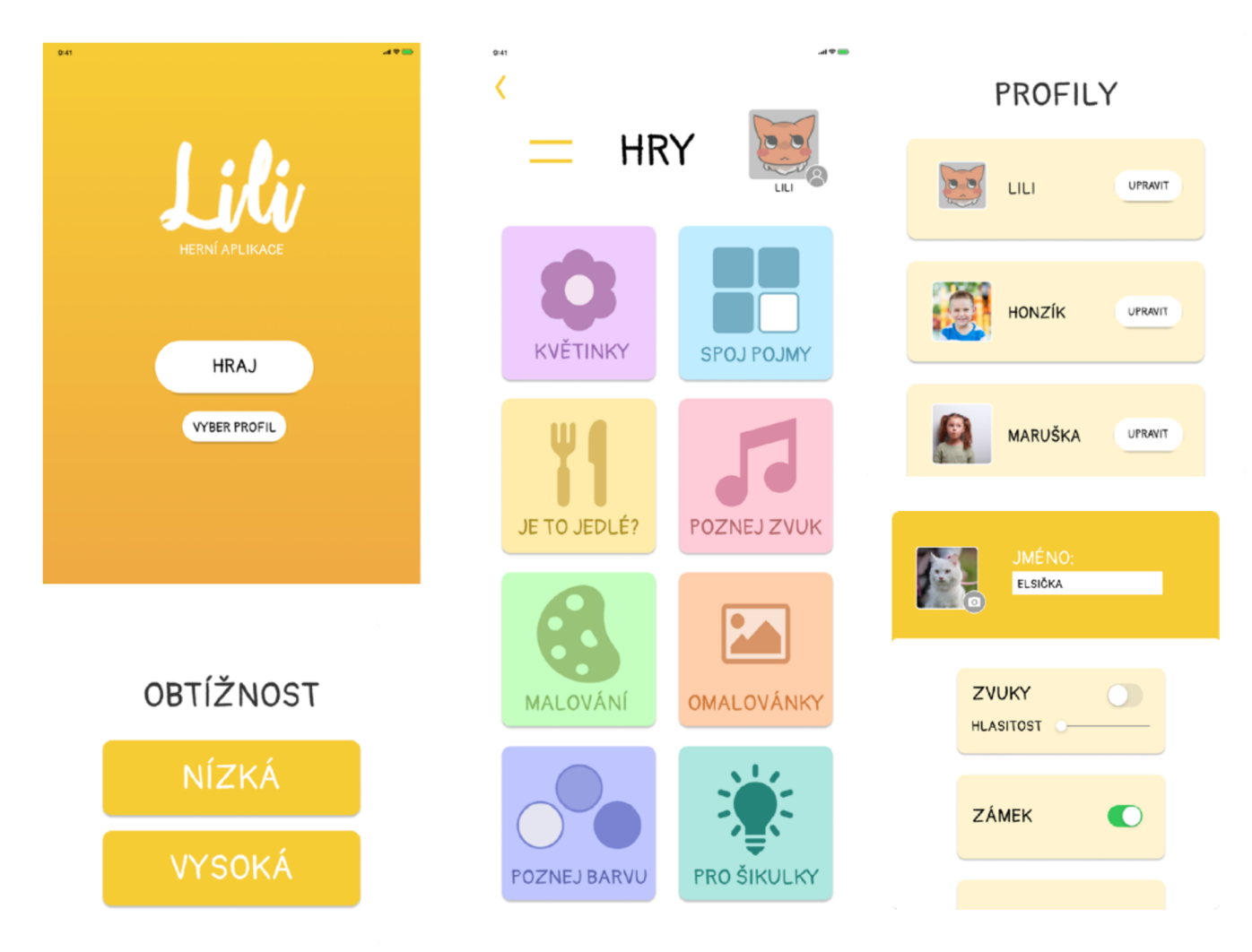

Hlavní funkční část GUI aplikace Lili

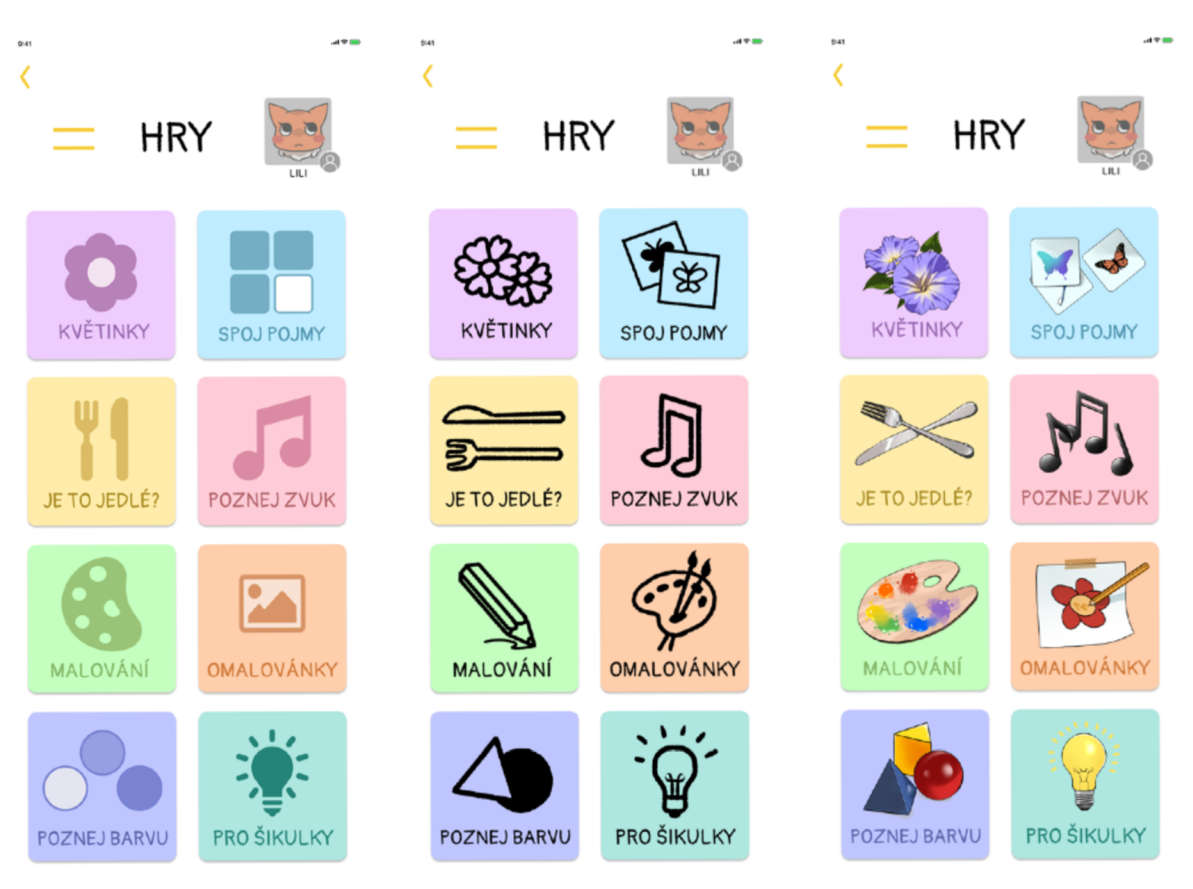

Návrhy ikon pro herní menu aplikace Lili

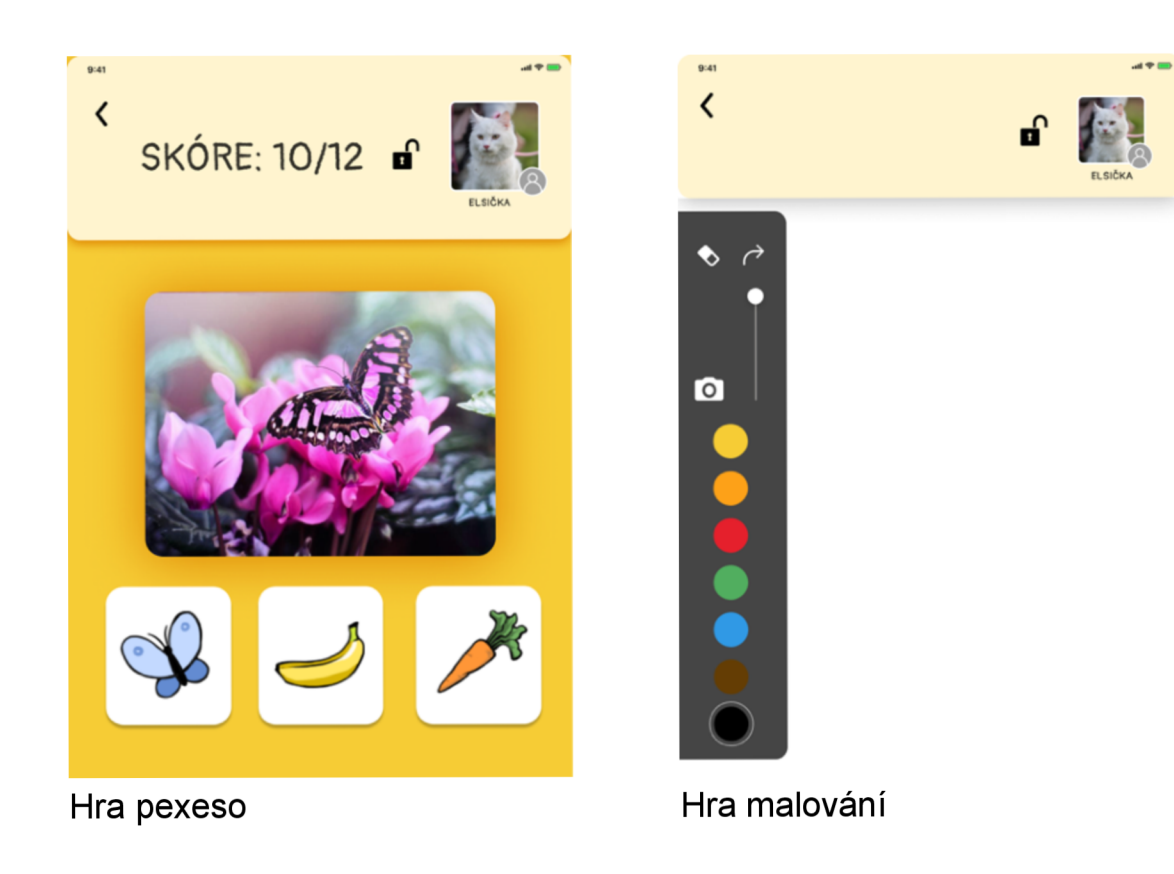

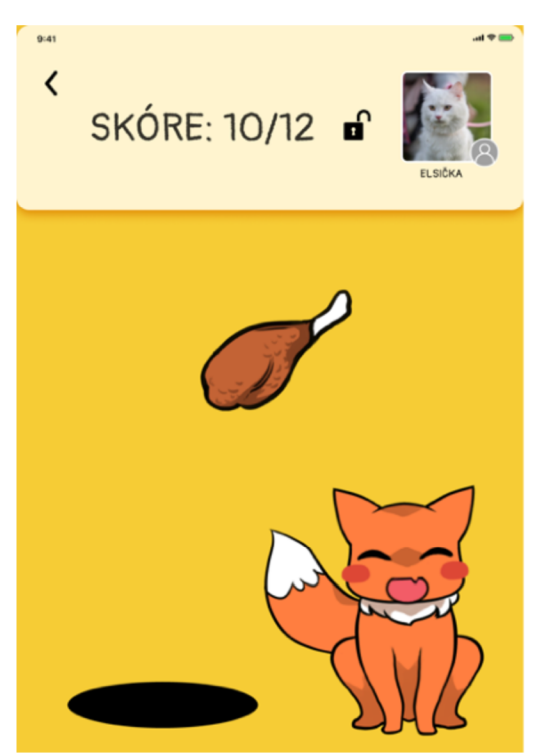

Hra Je to jedlé?

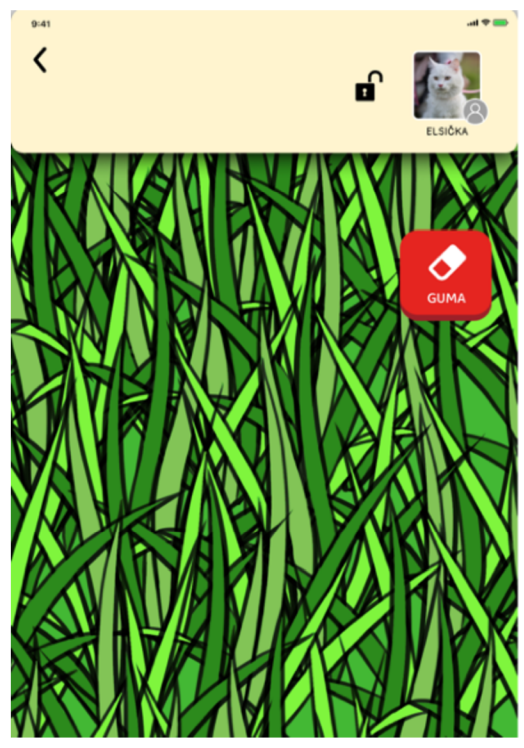

Hra kytičky

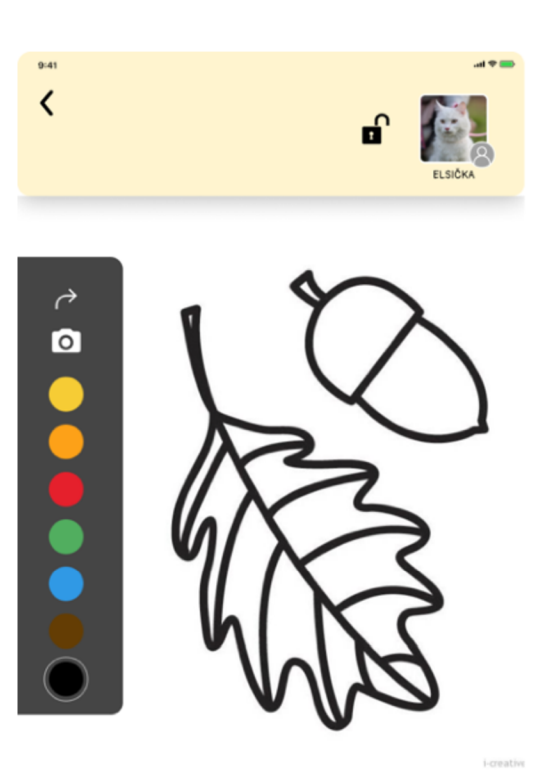

Hra omalovánky

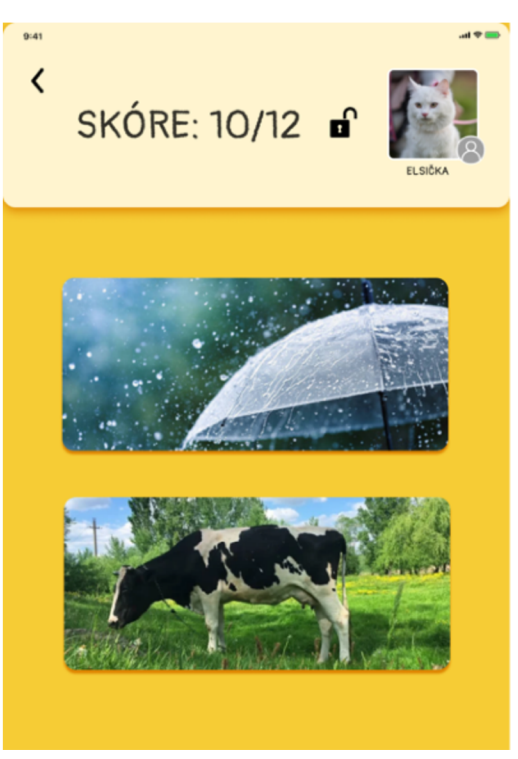

Hra zvuky

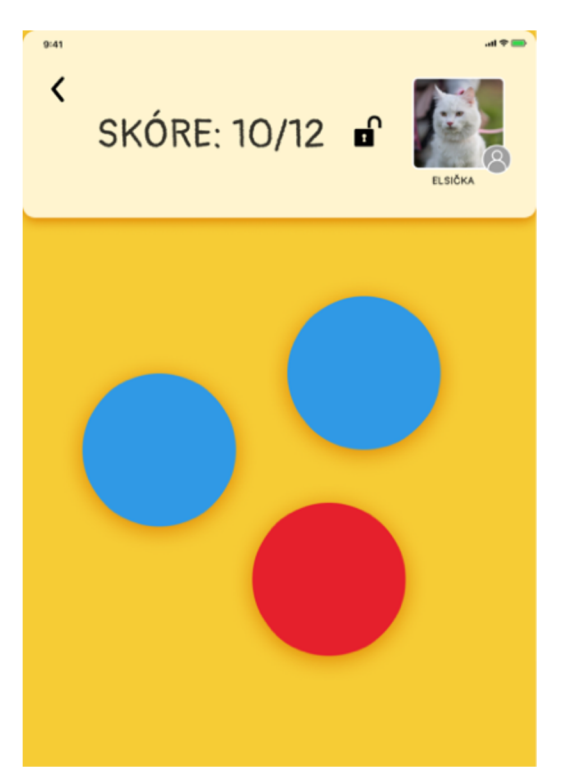

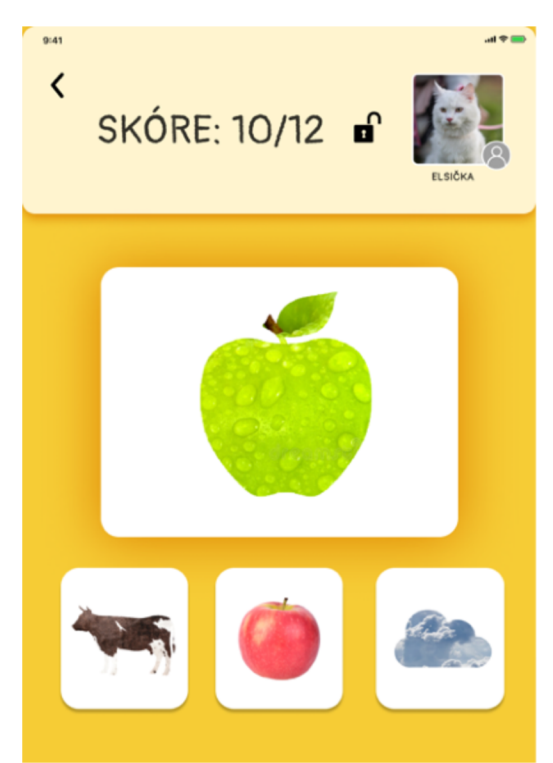

Hra barvy

Hra pro šikulky

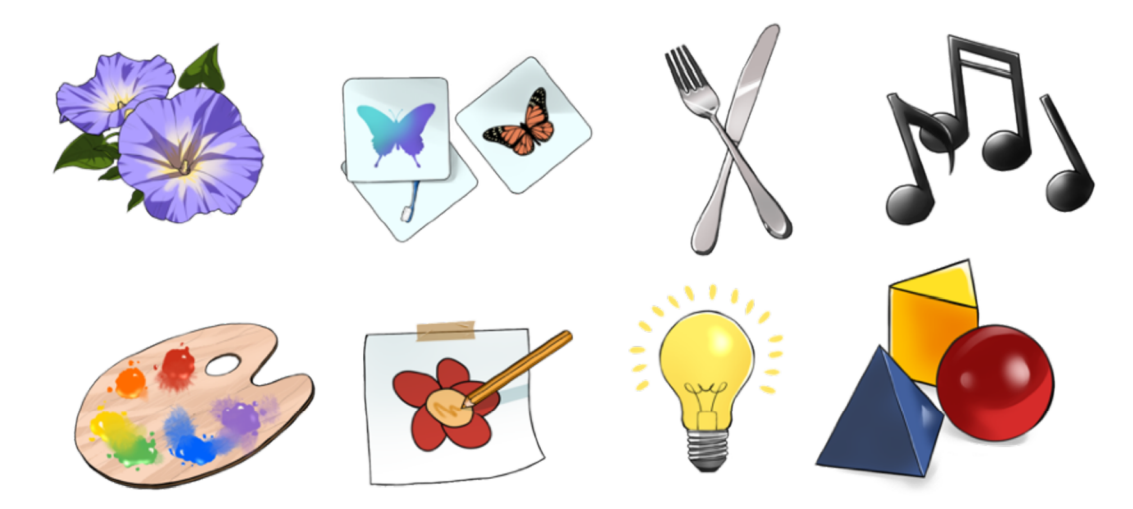

Návrh assetů pro aplikaci Lili

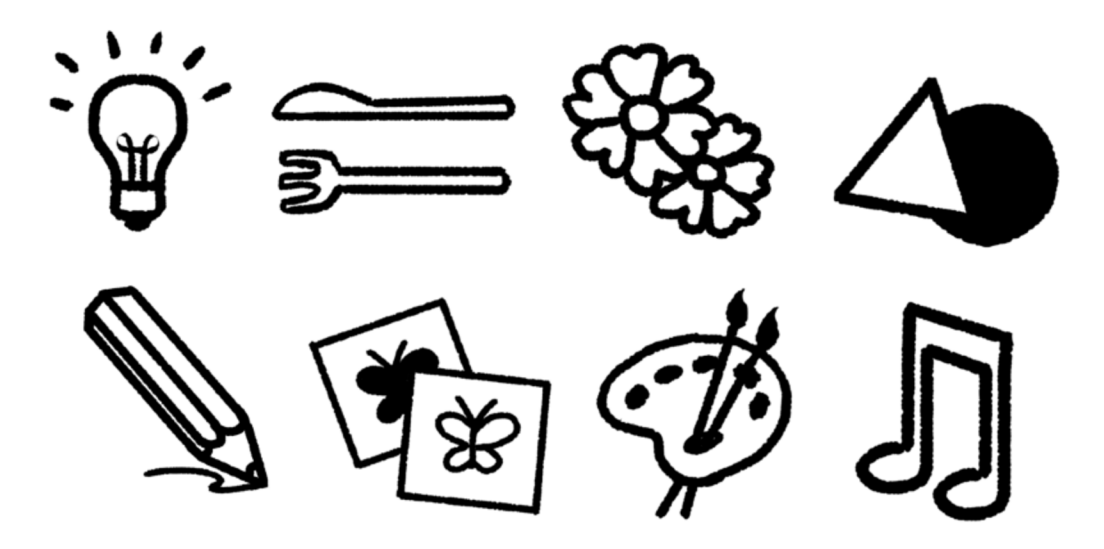

Návrh jednoduchých assetů pro aplikaci Lili

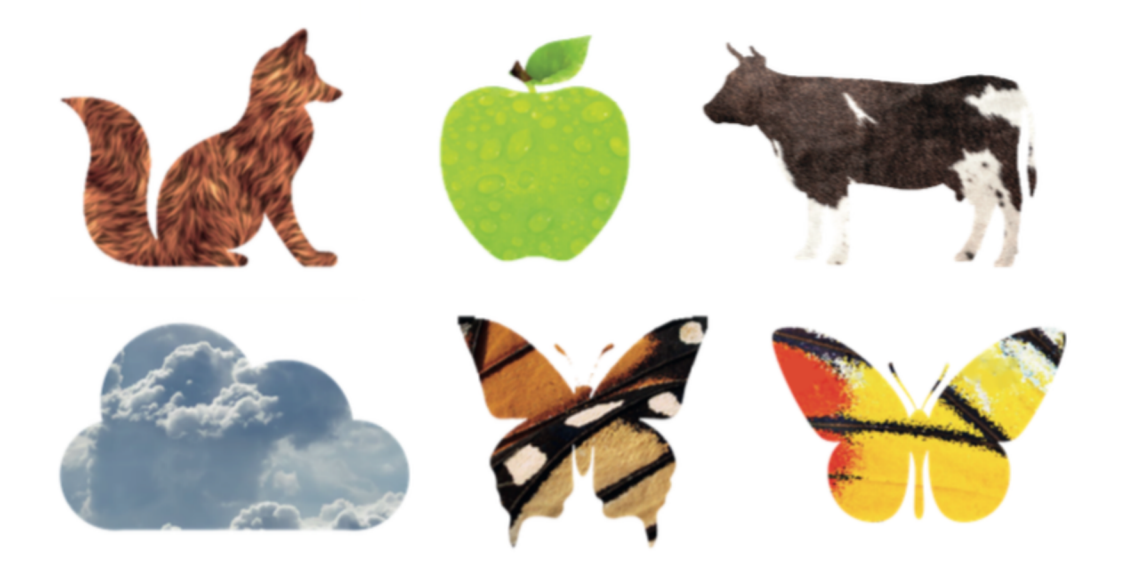

Návrh assetů pro aplikaci Lili - vektorové tvary vyplněné texturou

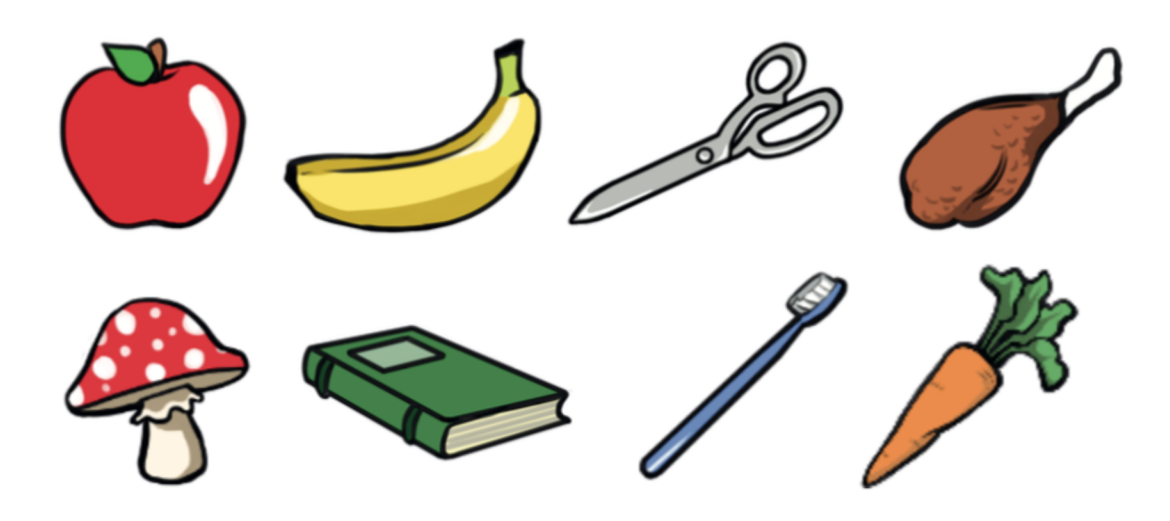

Návrh assetů pro aplikaci Lili

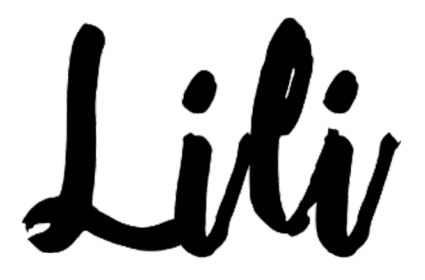

Logo aplikace Lili

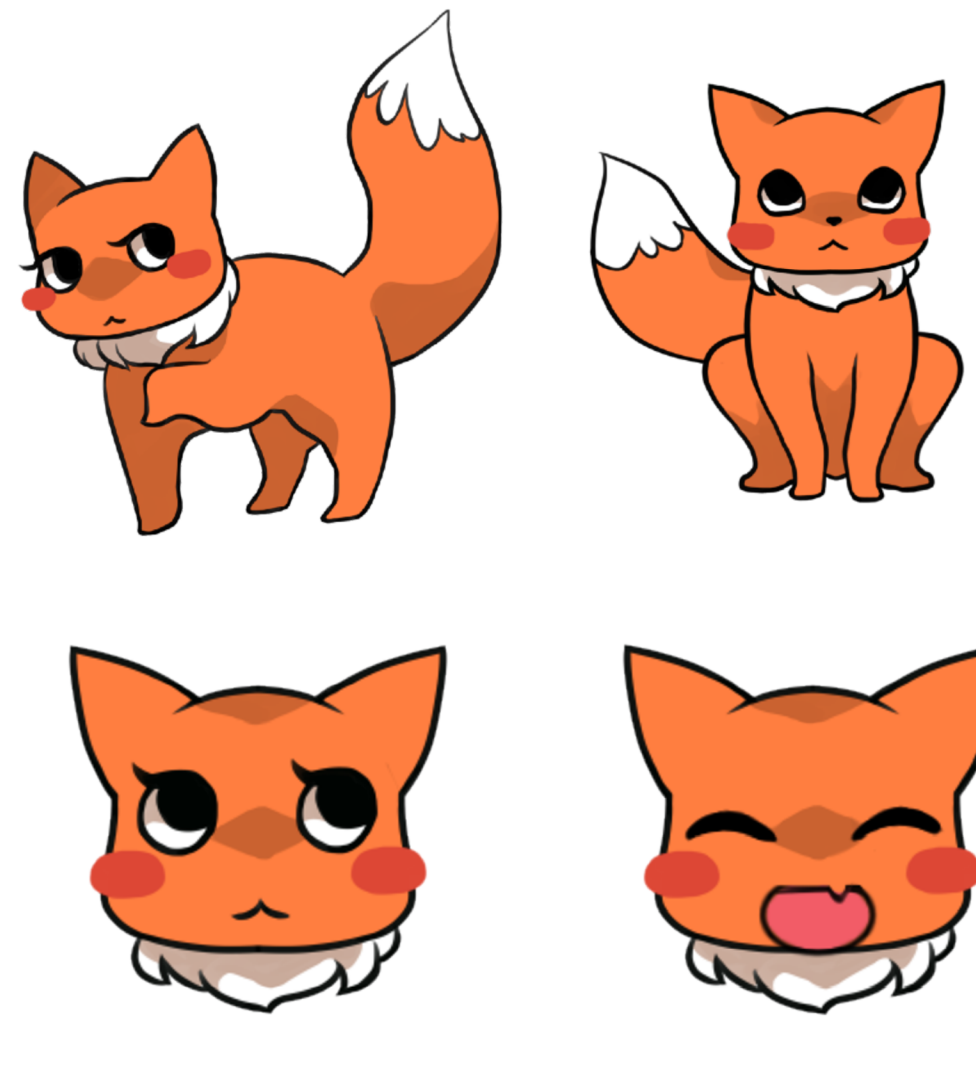

Maskot aplikace - lištička Lili

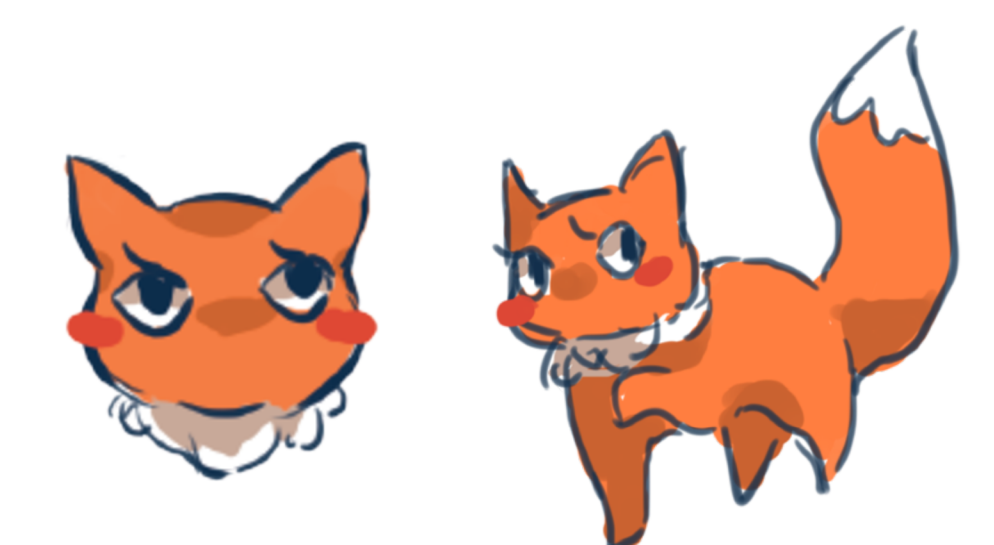

Návrh maskota aplikace